<span id="page-0-0"></span>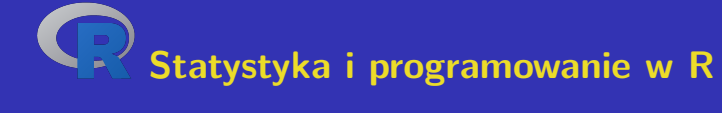

**Laboratoria**

### **Aleš Kozubík Uniwersytet Żyliński w Żylinie**

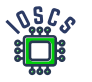

**Project: Innovative Open Source Courses for Computer Science**

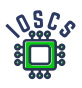

**31. 5. 2021**

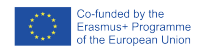

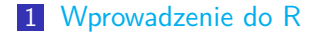

- [Struktury danych w R](#page-16-0)
- [Rozkłady prawdopodobieństwa w R](#page-110-0)
- [Programowanie w R](#page-170-0)
- [Podstawy grafiki w R](#page-224-0)
- [Charakterystyky doboru próby](#page-327-0)
- [Szacunki parametrów](#page-348-0)

Aleš Kozubík<br>[R programming](#page-0-0)

# Innovative Open Source Courses for Computer Science

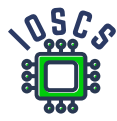

This teaching material was written as one of the outputs of the project "Innovative Open Source Courses for Computer Science", funded by the Erasmus $+$  grant no. 2019-1-PL01-KA203-065564. The project is coordinated by West Pomeranian University of Technology in Szczecin (Poland) and is implemented in partnership with Mendel University in Brno (Czech Republic) and University of Žilina (Slovak Republic). The project implementation timeline is September 2019 to December 2022.

[R programming](#page-0-0)

# Innovative Open Source Courses for Computer Science

Project was implemented under the Erasmus+. Project name: "Innovative Open Source courses for Computer Science curriculum" Project no.: 2019-1-PL01-KA203-065564 Key Action: KA2 – Cooperation for innovation and the exchange of good practices Action Type: KA203 – Strategic Partnerships for higher education

Consortium: Zachodniopomorski uniwersytet technologiczny w Szczecinie Mendelova univerzita v Brně Žilinská univerzita v Žiline

Erasmus+ Disclaimer: This project has been funded with support from the European Commission. This publication reflects the views only of the author, and the Commission cannot be held responsible for any use which may be made of the information contained therein.

Copyright Notice: This content was created by the IOSCS consortium: 2019 – 2022. The content is Copyrighted and distributed under Creative Commons Attribution-ShareAlike 4.0 International License (CC BY-SA 4.0).

<span id="page-4-0"></span>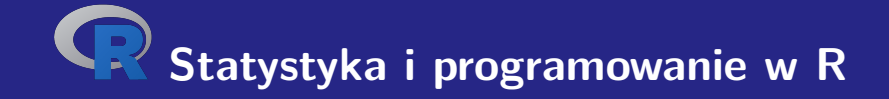

# **I. Wprowadzenie do R**

# <span id="page-5-0"></span>Instalacja R

Jest on dostępny za darmo w Comprehensive R Archive Network (w skrócie CRAN)..

Jest on dostępny w Internecie pod adresem <https://cran.r-project.org>.

Prekompilowane binaria są dostępne dla popularnych platform Linux, Mac OS i Windows.

Możemy wybrać odpowiedni serwer lustrzany, aby pobrać pakiet instalacyjny.

# Instalacja pakietów R

Istnieje bogaty zestaw pakietów, które rozszerzają funkcjonalność jądra R.

Pakiety zwiększają wydajność R.

zainstalować pakiety, używamy funkcji install.packages()

#### <span id="page-7-0"></span>Pierwsze uruchomienie R

eśli mamy zainstalowany R, możemy sprawdzić jego funkcjonalność.

Prostredie R spustíme jednoducho z príkazového riadku zadaním typing:

username@host:~\$ R

Wyświetlane jest krótkie wprowadzenie, po którym następuje

>

Ten symbol jest znakiem wiersza poleceń środowiska R.

### Opuszczenie środowiska R

Środowisko R jest teraz gotowe do pracy..

Aby wyjść ze środowiska R, wystarczy wpisać

 $> q()$ 

R odpowiada pytaniem:

```
Save workspace image? [y/n/c]:
```
Jeśli wybrano y, cała historia wykonanych poleceń jest zapisywana w pliku .Rhistory, który jest zapisywany w katalogu roboczym.

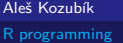

#### Obszar roboczy i nawigacja

Wszystkie polecenia są wprowadzane interaktywnie w wierszu poleceń.

Po historii poleceń poruszamy się za pomocą klawiszy kursora, strzałek w górę i w dół.

Dzięki temu możemy wracać do starszych komend bez konieczności pisania ich od nowa. Wystarczy wybrać żądane polecenie i wysłać je ponownie za pomocą klawisza Enter

Jeśli po opuszczeniu środowiska zapiszemy naszą historię, możemy również powrócić do poleceń z poprzedniej sesji.

# Komunikacja z OS

Domyślnym katalogiem roboczym jest katalog, w którym został uruchomiony program R. W tym bieżącym katalogu roboczym R odczytuje i zapisuje pliki i wyniki. Sprawdzamy aktualny katalog roboczy za pomocą funkcji getwd().

Bieżący katalog roboczy może zostać zmieniony przy użyciu funkcji setwd().

Aby wykonać polecenia systemu operacyjnego, należy użyć funkcji system().

twórz nowy katalog używając

> system("mkdir new")

## Szukanie pomocy

Funkcja uzyskiwania pomocy ma zazwyczaj prostą formę help() lub jest skracana przez operator ?.

Jeśli chcemy uzyskać informacje o pakietach rozszerzeń, używamy

```
> help(package="nazwa pakietu")
```
Niektóre pakiety zawierają również próbki kodu, które uruchamiamy za pomocą funkcji demo(), na przykład

```
> demo(package="stats")
```
# R jak kalkulator

Konsola wiersza poleceń umożliwia interaktywne obliczanie wyników operacji i funkcji

 $> 5+3$ [1] 8

Jeśli nie widzimy początkowego znaku linii poleceń, może to być spowodowane tym, że nie wpisaliśmy kompletnego polecenia

 $> 5-$ 

+

Musimy dokończyć resztę polecenia, a następnie wcisnąć Enter | lub anulować polecenie wciskając | Esc |

# <span id="page-13-0"></span>**Obiekty**

R jest językiem zorientowanym obiektowo

W R wszystko jest obiektem i reprezentuje jakieś dane, które zostały zapisane w pamięci

Obiekty mogą mieć dowolne nazwy, ale należy przestrzegać następujących zasad:

- **Nazwa artykułu składa się wyłącznie z dużych lub małych liter, cyfr, podkreśleń i kropek**...
- Nazwa artykułu zaczyna się od dużej lub małej litery,
- W języku R rozróżniana jest wielkość liter (to znaczy, że A i a są dwoma różnymi obiektami),
- Nazwa elementu nie może zawierać żadnego z zastrzeżonych słów języka R (możesz zobaczyć ich listę wpisując help(reserved)).

#### Tworzenie obiektu

Nowy obiekt tworzy się w prosty sposób za pomocą operatora przypisania.

```
Operator przypisania ma dwie możliwe formy: <- lub =.
```
Zaleca się używanie formy <-, ponieważ forma = może czasami powodować błędy:

```
> log(x=25, base=5)
\lceil 1 \rceil 2
> xError: object 'x' not found
> log(x < - 25, base=5)
\lceil 1 \rceil 2
> x[1] 25
```
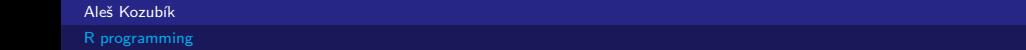

#### Listowanie i usuwanie obiektów

Liste wszystkich istniejących obiektów otrzymujemy jako wyjście funkcji 1s().

Obiekty, które nie będą używane w przyszłości, mogą zostać usunięte z pamięci za pomocą funkcji rm().

<span id="page-16-0"></span>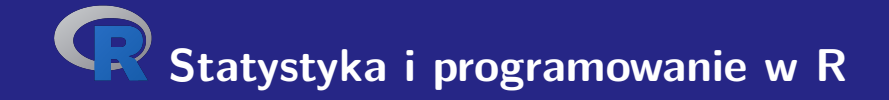

# **II. Struktury danych w R**

# <span id="page-17-0"></span>Typ danych numeric

Typ danych numeric reprezentuje rzeczywiste liczby dziesiętne.

Jest to domyślny typ każdego nowego obiektu.

Powstaje ona, gdy do dowolnej zmiennej przypiszemy liczbę rzeczywistą.

Typ dowolnego obiektu jest sprawdzany za pomocą funkcji class().

# Typ danych numeric – przykład

Przyjrzyjmy się przykładowi.

- $> x < -12.35$
- $2 > \text{class}(x)$
- 3 [1] " numeryczny "

#### **Note**

Liczba ta jest reprezentowana jako wektor o długości 1. Znak [1] na początku linii oznacza pierwszą pozycję w tym wektorze.

# Instalacja R

Wstawienie liczby całkowitej do zmiennej nie zmienia jej typu, ale pozostaje ona numeric.

Zobacz przykład

- $1 \times z < -100$
- $2 > class(z)$
- 3 [1] " numeric "

Możemy również zapytać używając funkcji is.integer().

```
1 > is.integer(z)
```
2 [1] FALSE

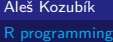

Aby utworzyć obiekt typu integer, używamy funkcji as.integer().

```
Przykład
> a <- as. integer (12)
> a
[1] 12
> class ( a )
[1] " integer "
> is. integer ( a )
[1] TRUE
```
Alternatywnie, zmienne typu integer mogą być przekazywane jako liczby całkowite zakończone literą L.

Przykład

- 1 > n **<- as**. **integer** (10)
- $2 > class(n)$
- 3 [1] " integer "
- $4 > n < -10$  L
- $5 > \text{class}(n)$
- 6 [1] **integer**

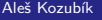

Co się stanie jeśli wstawimy wartość, która nie jest liczbą całkowitą?

```
1 > as. integer (2.718)
2 [1] 2
3 > as. integer ( TRUE )
4 [1] 1
```
Wartość jest zaokrąglana lub przekształcana na liczbę całkowitą.

Wyjątkiem są znaki lub ciągi znaków

Nie przekształcone

```
> as. integer ( " frcka " )
[1] NA
Warning message :
NAs introduced by coercion
```
## Zmiana typu zmiennej

Przy wszelkich obliczeniach należy pamiętać, że typ zmiennej może się zmieniać.

Przykład

- 1 > x **<- as**. **integer** (20)
- $2 > \text{class}(x)$
- 3 [1] " integer "
- $4 \times x \leftarrow x / 3 + 1$
- $5 \rightarrow x$
- 6 [1] 7.666667
- $7 > \text{class}(x)$
- 8 [1] " numeric "

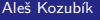

Środowisko R pozwala na pracę z liczbami złożonymi.

Wartość złożona jest określona w R przez jednostkę urojoną i

Przykład

 $> z < -1+2i$  $>$   $class(z)$ [1] " complex "

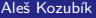

Zauważ, że wartość -1 nie jest typu complex, a zatem

- $1 > sqrt(-1)$
- 2 [1] NaN
- 3 Warning message :
- 4 In **sqrt** ( -1) : NaNs produced

Musimy określić

- $1 > sqrt(-1+0i)$ <br>  $2 \t[1] 0+1i$
- $[1]$  0+1i

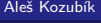

Czy znasz jakieś alternatywne rozwiązanie?

Czy znasz jakieś alternatywne rozwiązanie?

Używamy funkcji as.complex()

```
1 > sqrt (as. complex ( -1))
```
2 [1] 0+1 i

Funkcje sqrt() i as.complex() muszą być wprowadzone w podanej kolejności.

```
1 > as.complex(sqrt(-1))
```
- 2 [1] NaN +0 i
- 3 Warning message :
- 4 In **sqrt** ( -1) : NaNs produced

Wprowadzając liczbę złożoną z jednostkową częścią urojoną, musisz również wprowadzić współczynnik.

W przeciwnym razie jednostka urojona jest traktowana jako obiekt.

Przyjrzyjmy się przykładowi

```
1 \gt a < -1+i2 Error: object 'i' not found
3 > a < -1 + 1i4 > a
```

```
5 [1] 1+1 i
```
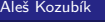

# Typ danych logical

Może przyjmować dwie wartości logiczne TRUE lub FALSE.

Często tworzone przez porównywanie zmiennych.

- 1 > x **<-**10; y **<-**20
- 2 > z **<-**x < y
- $3 \rightarrow z$
- 4 [1] TRUE
- $5 > \text{class}(z)$
- 6 [1] " logical "

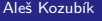

# Typ danych logical

Zdefiniowane są dla nich wszystkie standardowe operacje logiczne

- & Logiczne AND
- Logicczne OR
- +!+ Negacja

# Typ danych logical

#### Ilustracja

- > a **<-**TRUE ; b **<-**FALSE
- > a**&**b
- [1] FALSE
- $4 > a/b$
- [1] TRUE
- > **!**a ;**!**b
- [1] FALSE
- [1] TRUE

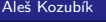

### Typ danych character

Służy do przechowywania ciągów znaków, ciągi są wprowadzane z użyciem cudzysłowów

```
1 > x <-" facina "
2 > \text{class}(x)3 [1] " character "
4 # Ale i
5 > x <- as. character (3.1415926)
6 \rightarrow x7 [1] " 3.1415926 "
8 > \text{class}(x)9 [1] " character "
```
### Typ danych character

Łańcuchy znaków mogą być łączone za pomocą paste().

- 1 > name **<-**" Donald "
- 2 > surname **<-**" Knuth "
- 3 > **paste** ( name , surname )
- 4 [1] "Donald<sub>u</sub>Knuth"
- 5 *# Jesli chcemy*
- 6 > **paste** ( iname , surname , sep = " ," ))
- 7 [1] " Donald , Knuth "
Jak zaimplementować połączenie bez przerw?

Jak zaimplementować połączenie bez przerw?

Definiujemy separator w funkcji paste () jako pusty łańcuch, czyli definiujemy sep="".

Jak zaimplementować połączenie bez przerw?

Definiujemy separator w funkcji paste () jako pusty łańcuch, czyli definiujemy sep="".

paste(name,surname,sep="")

Czasami przydatne jest uzyskanie sformatowanego wyjścia za pomocą funkcji sprintf().

Jego składnia jest taka sama jak w C

Znaczniki formatowania

- s character string, NA znak values are converted to "NA".
- d,i numeryczne wartości.
- o integer w notacji ósemkowej.
- x,X Liczba całkowita w notacji szesnastkowej przy użyciu tego samego rozmiaru dla a-f jak w kodzie.
- f Wartość stałoprzecinkowa podwójnej precyzji. Liczba miejsc po przecinku jest określana przez precyzję, domyślna wartość to 6.0.
- e,E D Wartość podwójnej precyzji, w notacji wykładniczej, używając tego samego rozmiaru dla e jak w kodzie.

#### Typ danych character – sformatowane dane wyjściowe

```
> sprintf ("%s_{\text{u}}has\text{u}%i_{\text{u}}dogs", "John", 3)
 2 [1] "John _{||}has_{||}3_{||}dogs"
 3 > sprintf ("Number<sub>u</sub>pi<sub>u</sub> equals \sqrt{s}", pi)
 4 [1] "Number_{11}pi_{11}equals_{11}3.141593"
 5 > sprintf ("Number_{\sqcup}pi_{\sqcup}equals_{\sqcup}%0.12f", pi)
 6 [1] "Number pi equals 3.141592653590"
 7 > sprintf ("10!<sub>\text{min}</sub>exponential<sub>\text{min}</sub>", factorial (10))
 8 [1] "10!
\sin \theta exponential
\sin \theta 3.628800e+06"
 9 sprintf ("100<sub>||</sub>in<sub>||</sub>octal<sub>||</sub>notation<sub>||</sub>%o", 100)10 [1] "100<sub>||in|octal|notation|144"</sub>
11 > sprintf ("1000\mathrm{lin}_{\mathrm{U}}hexadecimal\mathrm{Unotation}_{\mathrm{U}}%X", 1000)
```
 $12$   $[1]$  " $1000$ <sub> $||ln||$ </sub> hexadecimal $|ln|$  notation $||3E8$ "

### Typ danych character – funkcja sub()

Jeśli chcemy zastąpić część ciągu znaków innym podłańcuchem, używamy funkcji sub().

Ważne jest, aby uważać na jednoznaczność podłańcucha, ponieważ tylko pierwsze wystąpienie jest zastępowane

Przyjrzyjmy się przykładowi

```
1 > z<-"Here<sub>LisL</sub>my<sub>Li</sub>brother<sub>Li</sub>and<sub>Li</sub>my<sub>11</sub>sister"
```

```
2 > sub("my", "your", z)
```
 $3$  [1] "Here $\frac{1}{11}$  "Here $\frac{1}{11}$  is  $\frac{1}{11}$  is  $\frac{1}{11}$  is  $\frac{1}{11}$  is  $\frac{1}{11}$  is  $\frac{1}{11}$  is  $\frac{1}{11}$  is  $\frac{1}{11}$  is  $\frac{1}{11}$  is  $\frac{1}{11}$  is  $\frac{1}{11}$  is  $\frac{1}{11}$  is  $\frac{1}{11}$  is  $\frac{1}{11}$ 

```
4 > sub("my<sub>u</sub>sister","your<sub>u</sub>sister",z)
```

```
5 [1] "Here\frac{1}{1} is \frac{1}{2} is \frac{1}{2} is \frac{1}{2} is \frac{1}{2} is termodule \frac{1}{2} is termodule \frac{1}{2} is termodule \frac{1}{2} is termodule \frac{1}{2} is termodule \frac{1}{2} is termodule \frac{1}{2} is termo
```
Funkcja ta różni się od sub() tym, że gsub() sekwencyjnie zastępuje wszystkie wystąpienia pasującego podłańcucha.

Przyjrzyjmy się zmianie w poprzednim przykładzie

```
1 > gsub ("my", "your", z)
```
2  $[1]$  "Here $\text{Li}(S_{\text{Li}})$ your $\text{Li}(S_{\text{Li}})$  and $\text{Li}(S_{\text{Li}})$  sister"

<span id="page-43-0"></span>Wektor jest najprostszą strukturą danych.

Można ją scharakteryzować jako dostępność elementów tego samego typu danych.

Poszczególne wartości zawarte w wektorze są określane jako składowe.

Liczba składowych wektora jest określana jako jego długość.

Wektor v jest tworzony za pomocą funkcji c().

Jego długość jest znajdowana przy użyciu funkcji length().

```
1 \rightarrow v \leftarrow c(1, 3, 5, 7, 9)2 > length(v)<br>3 [1] 5
      \lceil 1 \rceil 5
```
Wektor wartości logicznych

- 1 > v **<-c**( TRUE , TRUE , FALSE , TRUE , FALSE )
- $2 \rightarrow v$
- 3 [1] TRUE TRUE FALSE FALSE TRUE FALSE

Wektor elementów typu character

- $1 > a < -c$  ("aa", "bb", "cc", "dd", "ee", "ff")
- $2 \rightarrow a$
- 3 [1] " aa " " bb " " cc " " dd " " ee " " ff "

```
Wektory mogą być łączone przy użyciu "combine" c().
1 \quad \text{ba} < -c(1, 2, 3)2 \rightarrow b \leftarrow c(4, 5, 6)3 \gt c(b, a)4 [1] 4 5 6 1 2 3
5 # Patrz nadpisywanie komponentow
6 > a < -c ("a", "b", "c")
7 > c(a, b)8 [1] "a" "b" "c" "4" "5" "6"
```
Arytmetyka wektorowa jest implementowana komponent po komponencie.

Operacje arytmetyczne są implementowane komponent po komponencie.

- + dodawanie liczby do wszystkich składowych lub dodawanie wektorów po składowych
- odejmuje liczbę od wszystkich składowych lub odejmuje wektory składowa po składowej,
- \* pomnożyć wszystkie składowe przez liczbę lub pomnożyć wektory przez składowe,
- / dzielenie wszystkich składowych przez liczbę lub dzielenie wektorów przez składowe.

```
1 \rightarrow v \leftarrow c(1, 3, 5, 7, 9)2 > u <-c (10 ,20 ,30 ,40 ,50)
 3 \rightarrow u+v4 [1] 11 23 35 47 59
 5 > u-v6 [1] 9 17 25 33 41
7 > 5*v
8 [1] 5 15 25 35 45
9 > u*v
10 [1] 10 60 150 280 450
11 > u/5
12 [1] 2 4 6 8 10
13 \rightarrow u/v14 [1] 10.000000 6.666667 6.000000 5.714286 5.555556
```
Ostrzeżenie o zasadach recyklingu

Jeśli długości wektorów nie są zgodne, to krótszy z nich jest używany cyklicznie wielokrotnie.

Ta reguła jest ograniczona przez warunek, że długość dłuższego wektora jest integralną wielokrotnością krótszego. Jeśli nie, operacja nie jest wykonywana.

```
1 > v < -c(10, 20, 30)2 > u < -1:93 > u+v4 [1] 11 22 33 14 25 36 17 28 39
5 # Liczba jest wektorem o dlugosci 1
6 > b < -c(1, 2, 3, 4)7 > 5*b
8 [1] 5 10 15 20
```
# Wektory – wybór komponentów

Składowe, które chcemy wybrać z wektora, określają indeksy w nawiasach [].

- $1 \times v \le -1.10$
- $2 \times v [3:5]$
- 3 [1] 3 4 5

#### **Note**

Operator : definiuje zakres liczb od pierwszej do drugiej.

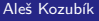

# Wektory – wybór komponentów

Komponenty mogą być również wybierane za pomocą wektora wartości logicznych.

Długość obu wektorów powinna być taka sama, w przeciwnym razie przyjmuje się, że pozostałe pozycje są  $\text{200+TRUE}$ +.

- $> u < -2*1:6$
- 2 > L **<-c**( FALSE , TRUE , TRUE , FALSE , FALSE , TRUE )
- $3 > u[L]$
- 4 [1] 4 6 12

# Wektory – wybór komponentów

Wybrane elementy nie muszą znajdować się w ciągłej sekwencji indeksów.

```
Definiuje się je za pomocą funkcji c().
```

```
1 > a < -c ("aa", "bb", "cc", "dd", "ee", "ff")
2 > a[c(2,3,5)]3 [1] " bb " " cc " " ee "
4 # Powtarzajace sie indeksy
5 > a[c(2, 2, 3, 5)]6 [1] " bb " " bb " " cc " " ee "
```
### Wektory - nadawanie nazw składnikom

Komponentom możemy nadać odpowiednie nazwy.

```
Nazwy definiujemy za pomocą funkcji names().
```

```
1 > v <-c( " Donald " ," Knuth " )
2 > names ( v ) <-c( " Name " ," Surname " )
3 \rightarrow v4 Name Surname
5 " Donald " " Knuth "
```
# Wektory - nadawanie nazw składnikom

Po przypisaniu nazw do komponentów, możemy je wybrać używając tych nazw.

W poprzednim przykładzie, możemy użyć

- $1 > v$  ["Surname"]
- 2 Surname
- 3 " Knuth "

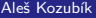

# Macierz

Macierz to dwuwymiarowa tablica danych tego samego typu ułożonych w prostokątny schemat.

Tworzymy ją za pomocą funkcji matrix() z następującymi argumentami

vector zawiera elementy macierzy,

nrow jest wartością całkowitą, która wskazuje liczbę wierszy w mactierzy,

ncol jest wartością całkowitą określającą liczbę kolumn macirzy,

byrow jest wartością logiczną, która określa, czy macierz powinna być wypełniona wierszami (byrows=TRUE) czy kolumnami (byrows=FALSE), jej domyślną wartością jest FALSE,

dimnames jest listą wektorów typu character, które zawierają opcjonalne etykiety wierszy i kolumn.

#### Macierz – przykładowe zadanie

```
vfill
 1 > A <- matrix (3:8 , nrow =3 , ncol =2 , byrow = TRUE )
 2 > A3 [,1] [,2]
4 [1 ,] 3 4
 5 [2 ,] 5 6
6 [3 ,] 7 8
 7 > B <- matrix (3:8 , nrow =3 , ncol =2 , byrow = FALSE )
8 > B<br>9
          [ , 1] [ , 2]10 [1 ,] 3 6
11 [2 ,] 4 7
12 [3 ,] 5 8
```
# Macierz – dostęp do elementów

Dostęp do poszczególnych elementów macierzy uzyskuje się za pomocą pary indeksów oddzielonych przecinkami w nawiasach.

- $1 > A[2,2]$
- 2 [1] 6

# Macierz – dostęp do elementów

Dostęp do poszczególnych elementów macierzy uzyskuje się za pomocą pary indeksów oddzielonych przecinkami w nawiasach.

- $1 > A[2,2]$
- 2 [1] 6

Pominięcie jednego z indeksów prowadzi do wyodrębnienia wiersza lub kolumny.

- $1 > A[, 1]$
- 2 [1] 3 5 7
- $3 > B[2,]$
- 4 [1] 4 7

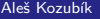

### Macierz – wybór podmacierzy

Wiersze i kolumny definiuje się za pomocą funkcji c().

```
1 > C <- matrix (1:12 , nrow =3)
2 \rightarrow c3 [ ,1] [ ,2] [ ,3] [ ,4]
4 [1 ,] 1 4 7 10
5 [2 ,] 2 5 8 11
6 [3 ,] 3 6 9 12
7 \rightarrow C[c(1,3), c(2,4)]8 [ ,1] [ ,2]
9 [1 ,] 4 10
10 [2 ,] 6 12
```
### Macierz – przypisanie nazwy

Nazwy przypisujemy do wierszy i kolumn za pomocą funkcji dimnames() i list().

```
1 > dimnames ( A ) <- list (c( " row1 " ," row2 " ," row3 " ) ,
2 + c( " col1 " ," col2 " ))
3 > A4 col1 col2
5 row1 3 4
6 row2 5 6
7 row3 7 8
8
9 > A [ " row2 " ," col1 " ]
10 [1] 5
```
### Macierz – transpozycja

Możemy transponować macierz za pomocą funkcji t().

```
1 > B <- matrix (3:8 , nrow =3 , ncol =2 , byrow = FALSE )
2 > t(B)3 [ ,1] [ ,2] [ ,3]
4 [1,] 3 4 5<br>5 [2,] 6 7 8
   [2,] 6 7 8
```
Pozostałe funkcje są zdefiniowane w pakiecie matlib.

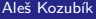

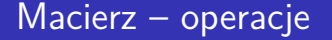

Są one określane dla poszczególnych komponentów

Jest to ważne w mnożeniu macierzy. Wspólna operacja erb $++$  oznacza mnożenie elementów na tych samych pozycjach.

Standardowe mnożenie macierzy z algebry liniowej jest definiowane jako operacja %\*%.

# Macierz – operacje

#### Porównaj

```
1 > C < -B[c(1,2), c(1,2)]2 > C*C<br>3
          [ , 1] [ , 2]4 [1,] 9 36<br>5 [2,] 16 49
   [2,] 16 496 > C%* % C
7 [,1] [,2]<br>8 [1,] 33 60
   [1,] 33 60
9 [2 ,] 40 73
```
#### Macierz – łączenie

Aby połączyć macierze, muszą one mieć taką samą liczbę wierszy lub kolumn.

Jeśli mają taką samą liczbę wierszy, możemy połączyć kolumny używając funkcji cbind().

```
1 > \text{cbind}(B, \text{diag}(c(1, 2, 5))2 [ ,1] [ ,2] [ ,3] [ ,4] [ ,5]
3 [1 ,] 3 6 1 0 0
4 [2 ,] 4 7 0 2 0
5 [3 ,] 5 8 0 0 5
```
#### Uwaga

Zwróć uwagę na funkcję diag(). Tworzy macierz diagonalną z podanym wektorem na przekątnej.

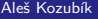

[R programming](#page-0-0)

# Macierz – łączenie

Jeśli macierze mają taką samą liczbę kolumn, możemy je połączyć za pomocą funkcji rbind().

```
1 > C <- matrix (1:12 , nrow =3)
2 > rbind (C, diag (c(1 ,2 ,5 ,7))[c(2 ,4) ,])
         [1, 1] [1, 2] [1, 3] [1, 4]4 [1 ,] 1 4 7 10
5 [2 ,] 2 5 8 11
6 [3 ,] 3 6 9 12
7 [4 ,] 0 2 0 0
8 [5 ,] 0 0 0 7
```
# Array

Tablice są uogólnieniem macierzowej struktury danych.

W rzeczywistości są to macierze więcej niż dwuwymiarowe.

Tablice można tworzyć za pomocą funkcji array().

Składnia tej funkcji jest następująca

name<-array(vector, dimensions,dimnames)

#### Pole – tworzenie

Utwórzmy tablice o wymiarach  $3 \times 4 \times 3$ .

Aby lepiej poruszać się po tablicy, stwórzmy najpierw nazwy poszczególnych wymiarów.

```
1 > dim1 <-c( " A1 " , " A2 " , " A3 " )
2 > dim2 <-c( " B1 " , " B2 " , " B3 " , " B4 " )
3 > dim3 <-c( " C1 " , " C2 " , " C3 " )
```
#### Pole - tworzenie, kontynuacja

Teraz tworzymy tablice, która zawiera liczby całkowite od 1 do 36  $(3 \times 4 \times 3$  to 36).

```
> z <- array (1:36 ,c(3 ,4 ,3) ,
dimnames = list ( dim1 , dim2 , dim3 ))
```
Aby wyświetlić strukturę tablicy, wpisz w R: z.

Dane wyjściowe są zbyt długie, aby można je było wyświetlić w prezentacji.

# Pole – dostęp do elementów

Dostęp do elementów tablicy odbywa się za pomocą nawiasów kwadratowych w taki sam sposób jak do macierz.

 $1 > z[2,3,1]$ 2 [1] 8  $3 \times z [2:3,2:3,2]$ 4 B2 B3 5 A2 17 20 6 A3 18 21

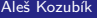

# Struktura data frame

Data frame jest najbardziej popularną strukturą do przechowywania danych.

Umożliwia przechowywanie wektorów kolumnowych różnych typów danych.

Data framy tworzone są za pomocą funkcji data.frame(), której ogólna składnia jest następująca

1 > name **<- data** . **frame** ( col1 , col2 , col3 , ...)
### Data frame – tworzenie

Utwórz krótką ramkę danych zawierającą dane o strzałach koszykarzy.

```
1 > playerID <-c(1 ,2 ,3 ,4)
2 > position <-c( " forward " ," guard " ," forward " ," center " )
3 > attempted <-c(12 ,6 ,10 ,15)
4 > made <-c(7 ,4 ,6 ,12)
5 > players <- data . frame ( playerID , position , attempted , made )
6 > players
7 playerID position attempted made
8 1 1 forward 12 7<br>9 2 2 guard 6 4
   9 2 2 guard 6 4
10 3 3 forward 10 6
11 4 4 center 15 12
```
.

# Data frame – dostęp do komórek

Dostęp do poszczególnych komórek ramki danych można uzyskać na wiele sposobów.

Używanie indeksów

- $1$  > players  $[1:2]$ 2 pposition playerID 3 1 1 rorward 4 2 2 guard 5 3 3 forward
- 6 4 4 center

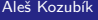

### Data frame – dostęp do komórek

Inną opcją jest użycie nazw kolumn.

Nazwy kolumn są określone jako wektor typu character.

```
1 > players [c( " playerID " , " attempted " , " made " )]
2 playerID attempted made
3 1 1 12 7
4 2 2 6 4
5 3 3 10 6
6 4 4 15 12
```
# Data frame – dostęp do komórek

Trzecią opcją jest użycie tagowania.

Składa się ona z nazwy ramki danych na pierwszej pozycji i nazwy kolumny na drugiej pozycji, oddzielonych znakiem \$.

- 1 > players **\$** position
- 2 [1] forward guard forward center
- 3 Levels : center forward guard

#### Aleš Kozubík

# Data frame – operator podwójnego nawiasu

Aby uzyskać dostęp do pojedynczej kolumny, użyj podwójnych nawiasów kwadratowych.

Porównaj te dwa stwierdzenia

- $1 >$  players  $[4]$ 2 made
- 3 1 7

.

- 
- 4 2 4
- 5 3 6 6 4 12

Aleš Kozubík

 $1$  > players  $[ [4] ]$ 2 [1] 7 4 6 12

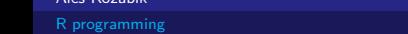

# Data frame – operator podwójnego nawiasu

Operator podwójnego nawiasu jest równoważny użyciu przecinka w operatorze pojedynczego nawiasu.

```
1 > players [, 4]
2 [1] 7 4 6 12
3 > players [, "made"]
4 [1] 7 4 6 12
```
### Data frame – przypisywanie nazw do wierszy

Używamy funkcji row.names(), której argumentem jest wektor typu character.

```
1 > row. names ( players ) <-c( " Player1 " ," Player2 " ," Player3 " ," Player4 " )
2 > players
3 playerID position attempted made
4 Player1 1 forward 12 7
5 Player2 2 guard 6 4
6 Player3 3 forward 10 6
7 Player4 4 center 15 12
```
### Data frame – przypisywanie nazw do wierszy

Teraz możemy wyodrębnić wiersze według indeksu lub według nazwy.

```
1 > players [3,]2 playerID position attempted made
3 Player3 3 forward 10 6
4 > players [ " Player3 " ,]
        playerID position attempted made
6 Player3 3 forward 10 6
```
## Data frame – wybór wiersza

Jeśli chcemy uzyskać więcej niż jeden wiersz, używamy wektora liczb całkowitych.

```
1 > players [c(1 ,3) ,]
2 playerID position attempted made
3 Player1 1 forward 12 7
4 Player3 3 forward 10 6
5 > players [2:4]6 playerID position attempted made
7 Player2 2 guard 6 4
8 Player3 3 forward 10 6
9 Player4 4 center 15 12
```
.

## Data frame – przypisywanie nazw do wierszy

Jeśli musimy często kopiować nazwę ramki danych, może to być niewygodne.

Użyj attach(), aby dodać ramkę danych do ścieżki wyszukiwania.

Dzięki temu możemy pisać tylko nazwy kolumn.

Jeśli chcemy usunąć ramkę danych ze ścieżki wyszukiwania, po prostu używamy funkcji detach().

### Data frame – attach() próbka

Po połączeniu ramki danych players możemy łatwo obliczyć procenty każdego gracza.

```
1 > attach ( players )
2 The following objects are masked _ by _ . GlobalEnv :
3
4 attempted , made , playerID , position
5
6 > 100 * made / attempted
7 [1] 58.33333 66.66667 60.00000 80.00000
```
### Data frame – alternatywa dla **attach**()

Alternatywą dla dołączenia ramki danych do ścieżki wyszukiwania jest użycie funkcji with().

```
1 > with (players, {
2 + 100* made / attempted }
3 + 14 [1] 58.33333 66.66667 60.00000 80.00000
```
## Data frame – łączenie

Często zachodzi potrzeba połączenia danych z dwóch lub więcej zbiorów danych.

Używamy funkcji merge().

Argumenty są nazwami dwóch ramek danych, które mają zostać połączone.

Trzeci argument, by=''column\_name'', określa zmienną, która ma zostać połączona z danymi.

.

Aby zademonstrować łączenie, najpierw tworzymy nową ramkę danych rebounds.

```
1 > offensive <-c(5 ,2 ,3 ,10)
2 > defensive <-c(6 ,3 ,8 ,12)
3 > rebounds <- data . frame ( playerID , defensive , offensive )
4 > row. names ( rebounds ) <-c( " Player1 " ," Player2 " ," Player3 " ,
5 + " Player4 " )
```
Teraz jesteśmy gotowi do połączenia ramek danych players i rebounds.

```
1 > new _ players <- merge ( players , rebounds ,by= " playerID " )
2 > new _ players
3 playerID position attempted made defensive offensive
4 1 1 forward 12 7 6 5
5 2 2 guard 6 4 3 2
6 3 3 forward 10 6 8 3
7 4 4 center 15 12 12 10
```
Alternatywą jest dodanie wierszy do istniejącej ramki danych za pomocą funkcji rbind().

Argumentami są nazwy dwóch ramek danych.

Aby to zilustrować, przygotujemy nową ramkę danych players2

```
1 > position <-c( " center " ," guard " ," forward " )
```

```
2 > attempted <-c(14 ,8 ,12)
```
- 3 > made **<-c**(10 ,5 ,8)
- 4 > players2 **<- data** . **frame** ( playerID , made , attempted , position )
- 5 > **row**. **names** ( players2 ) **<-c**( " Player5 " ," Player6 " ," Player7 " )

.

Teraz połączymy te ramki danych.

```
1 > more players <- rbind (players , players2)
2 > more _ players
       playerID position attempted made
4 Player1 1 forward 12 7
5 Player2 2 guard 6 4
6 Player3 3 forward 10 6
7 Player4 4 center 15 12
8 Player5 5 center 14 10
9 Player6 6 guard 8 5
10 Player7 7 forward 12 8
```
Aleš Kozubík

### Listy- List

Listy są najbardziej złożoną strukturą danych.

Reprezentują one uporządkowane kolekcje obiektów.

Aby utworzyć listę, użyj funkcji list(). Jego składnia jest prosta:

```
\list(object1,object2,...)
```
Jego argumentami są nazwy istniejących obiektów

# Listy

Opcjonalnie nadaj nazwy obiektom na tworzonej liście:

```
\list(name1=object1,name2=object2,...)
```
Aleš Kozubík

# **Listy**

Z naszych istniejących data framow players i players2 utworzymy listę o nazwie NBA.

```
1 > NBA <- list ( club = " Bulls " , city = " Chicago " , Players = players )
2 > NBA3 $ club
4 [1] " Bulls "
5
6 $ city
7 [1] " Chicago "
8
  9 $ Players
10 playerID position attempted made
11 Player1 1 forward 12 7
12 Player2 2 guard 6 4
13 Player3 3 forward 10 6
14 Player4 4 center 15 12
```
Aleš Kozubík

Teraz możemy dodać kolejny element listy używając funkcji konkatenacji c().

```
1 > NBA <-c( NBA , list ( club = " Celtics " , city = " Boston " , Players = players2 ))
2 \rightarrow NRA
```
Dane wyjściowe są zbyt długie, aby je tutaj pokazać, zobacz je bezpośrednio w R.

### Uwaga

Ta funkcja łączy wszystkie argumenty w jedną strukturę wektorową. W tym przypadku oznacza to, że drugi klub otrzymał pozycje od 4 do 6 na nowej liście, natomiast element podwójnie indeksowany [2,1] nie istnieje na liście.

# Listy – dostęp do elementów

Konieczne jest rozróżnienie pomiędzy operatorami pojedynczego i podwójnego nawiasu.

Spróbuj następujących poleceń (niektóre dane wyjściowe są zbyt długie, aby je tu pokazać)

 $1 > NBA$  [3]  $2 > NBA$  [[3]]  $3 > NBA [3] [2]$ 4 **\$**<NA > 5 NULL  $6 > NBA [[3]] [2, ]$ 7 playerID position attempted made 8 Player2 2 guard 6 4

### Aleš Kozubík

### Listy – edycja elementu

Notacja podwójnego nawiasu pozwala na bezpośrednią modyfikację elementów listy.

```
1 > NBA [3] [2,]2 playerID position attempted made
3 Player2 2 guard 6 4
4 > NBA [[3]][2 ,3] <-c (7)
5 > NBA [3] [2,]6 playerID position attempted made
7 Player2 2 guard 7 4
```
# <span id="page-95-0"></span>Wejście z klawiatury

Najprostsza metoda (ale również najbardziej czasochłonna dla dużych próbek)

Pracujemy w dwóch etapach

- Utwórz pustą ramkę danych z nazwami i typami zmiennych, które chcemy przechowywać.
- Otwórz prosty edytor danych za pomocą funkcji  $() +$ , której argumentem jest nazwa ramki danych, którą chcemy edytować.

# Wejście z klawiatury

Tworzymy pustą ramkę danych o nazwie mydata z czterema zmiennymi: name, która ma typ character, oraz trzy zmienne numeryczne age, height i weight.

- 1 > mydata **<- data** . **frame** ( name = **character** (0) , age = **numeric** (0) ,
- 2 + height = **numeric** (0) , weight = **numeric** (0))
- 3 > mydata **<- edit** ( mydata )

### Uwaga

Zauważ, że przypisania takie jak numeric(0) i character(0) utworzą zmienną tego typu, ale bez danych.

## Dane wejściowe z pliku .csv

Wartości rozdzielone przecinkiem, jeden z najczęściej używanych formatów danych.

Pierwszy wiersz może, ale nie musi zawierać nazw kolumn.

Przykład struktury plików

Column1 , Column2 , Column3 A ,10 ,0.11 B ,20 ,0.22 **C** ,30 ,0.33

### Dane wejściowe z pliku .csv

Zakładamy, że dane są przechowywane w pliku mydata.csv.

Importujemy dane za pomocą funkcji read.csv().

```
1 > mydata <- read .csv( " mydata . csv " )
2 > class ( mydata )
3 [1] " data . frame "
4 > mydata
5 Column1 Column2 Column3
6 1 A 10 0.11
7 2 B 20 0.22
8 3 C 30 0.33
```
#### Aleš Kozubík

# Dane wejściowe z pliku .csv

Opcjonalne argumenty do read.csv().

- header Wartość logiczna, określa czy plik wejściowy zawiera nazwy zmiennych jako pierwszą linię, wartość domyślna TRUE.
- $\blacksquare$  sep określa znak oddzielający wpisy, domyślną wartością jest przecinek,
- dec określa znak używany w pliku dla dziesiętnych, domyślną wartością jest ., należy również wspomnieć o funkcji read.csv2(), która używa przecinka dla dziesiętnych i średnika jako separatora.
- skip=n określa liczbę linii do pominięcia przed odczytem danych. Opcja ta jest przydatna dla tabel danych z pustymi wierszami lub opisów tekstowych na początku plików.
- stringsAsFactors, która jest wartością logiczną określającą czy ciągi są konwertowane na czynniki, ustaw ją na FALSE jeśli chcesz zapobiec konwersji.
- **r** row.names jest wektorem nazw wierszy.

# Zapis danych do pliku .csv

R może utworzyć plik csv z istniejących data framu.

Używamy funkcji write.csv() lub write.csv2(), która używa przecinka jako kropki dziesiętnej i średnika jako separatora.

Wspólna składnia

```
write.csv(object,file="filename",...options)
```
object jest obowiązkowym argumentem zawierającym nazwę data framu, którą chcemy zapisać, a filename jest nazwą (lub pełną ścieżką) pliku.

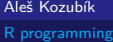

# Zapisywanie danych do pliku .csv

Wybrane opcje programu write.csv().

- append, który jest wartością logiczną wskazującą, czy dane wyjściowe są dołączane do końca pliku. Domyślną wartością jest FALSE i wszystkie istniejące pliki o tej nazwie zostaną nadpisane.
- sep Znak separatora elementów jest definiowany przez czasownik sep. Wartości w każdej linii object są oddzielone tym znakiem.
- dec łańcuch, który ma być używany dla punktów dziesiętnych w kolumnach numerycznych lub złożonych, musi to być pojedynczy znak. Domyślną wartością jest kropka dziesiętna.
- row.names Wartość logiczna określająca, czy zapisywać nazwy wierszyobject.

Istnieje kilka pakietów, które pozwalają na import danych bezpośrednio z plików Excela. Przyjrzyjmy się niektórym z nich:

- xlsx,
- XLconnect
- readxl

Excel 2007 i późniejsze wersje używają formatu xlsx, więc tutaj wymienimy pakiet xlsx.

Instalujemy pakiet za pomocą zwykłej komendy:

```
install.packages("xlsx")
```
Jeśli chcemy go użyć w bieżącym obszarze roboczym, ładujemy go w standardowy sposób: library("xlsx")

Pakiet ten dostarcza dwie funkcje do ładowania zawartości skoroszytu Excela do R data.frame: read.xlsx() i read.xlsx2().

Różnica pomiędzy tymi dwoma funkcjami jest następująca:

read.xlsx() zachowuje typ danych, typ zmiennej odpowiada każdej kolumnie w arkuszu, ale jest powolny dla dużych zestawów danych (arkusz z więcej niż 100 000 komórek). read.xlsx2() jest szybszy dla dużych plików.

Obie funkcje mają podobną składnię:

```
read.xlsx(file, sheetIndex, header=TRUE, colClasses=NA)
read.xlsx2(file, sheetIndex, header=TRUE, colClasses="character")
```
Ich argumenty mają następujące znaczenie:

- file to nazwa pliku, który zawiera tabelę. Jeżeli plik nie znajduje się w katalogu roboczym, musi być podana pełna ścieżka.
- sheetIndex jest liczbą wskazującą indeks arkusza, który ma zostać odczytany. Można go zastąpić argumentem sheetname, podanym jako łańcuch znaków z nazwą arkusza.
- header wartość logiczna. Jeśli header=TRUE, to pierwsza linia jest używana jako konwencja nazewnictwa zmiennych.
- colClasses wektor znaków reprezentujący klasę każdej kolumny.
- startRow,liczby określające indeks początkowego i ostatniego załadowanego wiersza.

# Zapisywanie danych do plików Excela

Pakiet xlsx udostępnia dwie funkcje zapisu write.xlsx() oraz write.xlsx2().

Ogólna składnia

```
write.xlsx(x, file, sheetName="Sheet1", col.names=TRUE,
row.names=TRUE, append=FALSE)
```

```
write.xlsx2(x, file, sheetName="Sheet1",col.names=TRUE,
row.names=TRUE, append=FALSE)
```
# Zapisywanie danych do plików Excela

Ich argumenty mają następujące znaczenie:

- **x** data frame, która jest zapisywana do skoroszytu.
- $\blacksquare$  file nazwa (lub ścieżka) pliku wyjściowego.
- sheetName łańcuch znaków z nazwą arkusza.
- col.names Wartość logiczna określająca, czy zapisywać nazwy kolumn do pliku.
- row.names Wartość logiczna, określa czy zapisywać nazwy wierszy do pliku.
- append Wartość logiczna, określa czy x powinien być dołączony do istniejącego pliku, jeśli FALSE, nadpisuje istniejący plik w ten sam sposób.
#### Odczytywanie danych z plików JSON

JSON (JavaScript Object Notation) jest prostym formatem wymiany danych.

Aby móc czytać pliki JSON w R, musimy najpierw zainstalować lub załadować pakiet rjson. Możemy użyć funkcji fromJSON().

Sposób użycia zależy od lokalizacji pliku . json.

```
dane<-fromJSON(file="filename.json")
dane<-fromJSON(file="URL do pliku json")
```
W obu przypadkach, obiekt data jest przechowywany jako lista. Do dalszej analizy możemy przekonwertować dane za pomocą funkcji as.data.frame().

#### Zapisywanie danych do plików JSON

Musi być wykonany w dwóch etapach.

W pierwszym kroku musimy przygotować obiekt JSON, a w drugim zapisać go do pliku.

Aby utworzyć obiekt JSON, używamy funkcji toJSON():

```
dataJSON<-toJSON(dane)
```
Następnie używamy funkcji write().

```
write(dataJSON, "filename.json")
```
# <span id="page-110-0"></span>**Statystyka i programowanie w R**

# **III. Rozkłady prawdopodobieństwa w R**

Aleš Kozubík

[R programming](#page-0-0)

#### <span id="page-111-0"></span>Wybór losowy

```
Funkcja standardowa sample() o składni
```

```
sample(x, size, replace, prob)
```
Argumenty

- **x** to wektor lub zbiór danych, z którego wybierana jest próbka,
- size Wielkość próby
- replace jest wartością logiczną, która określa, czy wartości w próbce są powtarzane, czy nie,
- **prob**

Najprościej jest użyć tylko pierwszego argumentu

```
1 > sample (6)
2 [1] 4 3 5 1 6 2
3 > sample (4:10)
4 [1] 9 7 5 4 8 10 6
5 > sample (c(1 ,3 ,5 ,7 ,9))
6 [1] 9 5 7 3 1
```
Drugi argument określa liczebność próby

5 losowo wybranych liczb całkowitych od 1 do 40

```
1 > sample (1:40 ,5)
2 [1] 30 35 34 5 29
```
Symulacja 50-krotnego rzutu kostką

```
1 > sample (6 ,50)
2 Error in sample . int (x , size , replace , prob ) :
3 cannot take a sample larger than the population when 'replace<sub>U</sub>=<sub>U</sub>FALSE'
```
Błąd, ponieważ rozmiar próbki przekracza długość wektora danych, z którego ma być pobrana próbka.

Symulujemy pięćdziesięciokrotny rzut kostką - aby powtórzyć wartości, musimy ustawić argument replace.

1 > **sample** (6 , 50 , **replace** = TRUE ) 2 [1] 6 5 3 3 5 5 4 6 3 1 3 2 ... 3 [39] 2 6 6 6 4 2 2 5 1 6 1 5

Możemy również zasymulować rzucanie fałszywą monetą z większą częstotliwością główek.

Załóżmy, że kiery pojawiają się dwa razy częściej niż reszki, i ustaw argument prob=c(2/3,1/3).

1 > **sample** (**c**( " head " ," tail " ) ,20 , **replace** = TRUE , prob =**c**(2**/**3 ,1**/**3)) 2 [1] "head" "tail" "head" "head" "head" "head" "tail" "head" "head" "tail" 3 [11] " head " " tail " " head " " head " " tail " " head " " head " " tail " " tail " " head "

#### Wybory losowe - zapewnienie tego samego wyniku

Jeśli weźmiemy próbki, będą one losowe i będą się zmieniać za każdym razem, gdy użyjemy funkcji sample().

Jeśli potrzebujemy zrekonstruować tę samą próbkę, możemy użyć funkcji set.seed().

```
> set. seed (3)2 > sample (6)
3 [1] 2 5 6 1 4 3
4 > set. seed (3)
5 > sample (6)
6 [1] 2 5 6 1 4 3
```
# <span id="page-118-0"></span>Rozkład dyskretny

Prawdopodobieństwa są określane przez listę prawdopodobieństw dyskretnych wyników, zwaną funkcją prawdopodobieństwa.

Jeżeli zbiór wszystkich możliwych wartości dyskretnej zmiennej losowej X oznaczymy jako H, to możemy wprowadzić funkcję prawdopodobieństwa  $p(x)$  według wzoru

$$
p(x) = \mathbb{P}(X = x), x \in H.
$$
 (1)

# Rozkład dyskretny

Wymieńmy niektóre z nich:

- **n** rozkład Bernoulliego,
- **r** rozkład dwumianowy,
- rozkład geometryczny pozycji,
- rozkład hipergeometryczny,
- **p** rozkład dwumianowy ujemny,
- rozkład Poissona.

#### Rozkład Bernoulliego

Mamy cztery funkcje:

- rbern(n, prob), gdzie  $200+$  to liczba obserwacji, a prob to prawdopodobieństwo zdarzenia losowego A (sukcesu w eksperymencie). Generuje on wektor 0 oraz 1 wybrany z rozkładu Bernoulliego z zadanym prawdopodobieństwem.
- pbern(q, prob, lower.tail = TRUE,  $log.p = FALSE$ )
- dbern $(x, \text{prob}, \text{log} = \text{FALSE})$
- $\blacksquare$  qbern(p, prob, lower.tail = TRUE, log.p = FALSE)

#### Rozkład dwumianowy

W programie zaimplementowane są 4 funkcje do pracy z rozkładem dwumianowym:

- rbinom(n, prob), gdzie n to liczba obserwacji, p to prawdopodobieństwo sukcesu. Funkcja ta generuje n zmiennych losowych z zadanym prawdopodobieństwem.
- pbinom(x,n k), gdzie n jest całkowitą liczbą prób, p jest prawdopodobieństwem sukcesu, x jest wartością, dla której ma być wyznaczone prawdopodobieństwo.
- dbinom( $x, n, p$ ), gdzie n jest całkowitą liczbą prób, p jest prawdopodobieństwem sukcesu, x jest wartością, dla której ma być wyznaczone prawdopodobieństwo.
- qbinom(prob,n,p), gdzie prob jest prawdopodobieństwem, n jest całkowitą liczbą prób, a p jest prawdopodobieństwem sukcesu na próbę. Funkcja ta służy do wyznaczania kwantyla n-tego, tzn. wyznacza k takie, że  $P(X \le k)$ .

# Rozkład dwumianowy – przykłady

#### **Príklad.**

Załóżmy, że w teście jest dwadzieścia pytań wielokrotnego wyboru. Każde pytanie ma pięć możliwych odpowiedzi i tylko jedna z nich jest poprawna. Wyznaczyć prawdopodobieństwo co najwyżej sześciu poprawnych odpowiedzi, jeśli student próbuje odpowiedzieć na każde pytanie w sposób losowy.

Prawdopodobieństwo poprawnej, losowej odpowiedzi na pytanie wynosi  $\frac{1}{5} = 0, 2$ .

Prawdopodobieństwo wystąpienia dokładnie 6 poprawnych odpowiedzi można wyznaczyć za pomocą funkcji dbinom().

- 1 > **dbinom** (6 ,20 ,0.2)
- 2 [1] 0.1090997

Użyj funkcjidbinom() dla x = 0*,* 6, aby znaleźć prawdopodobieństwo wystąpienia sześciu lub mniej poprawnych odpowiedzi w losowych eksperymentach i zsumuj wyniki.

W ten sposób otrzymujemy:

```
1 > dbinom (0 ,20 ,0.2) + dbinom (1 ,20 ,0.2) + dbinom (2 ,20 ,0.2)+
2 + dbinom (3 ,20 ,0.2) + dbinom (4 ,20 ,0.2) + dbinom (5 ,20 ,0.2)+
3 + dbinomial (6 ,20 ,0.2)
4 [1] 0.9133075
```
Alternatywnie możemy użyć funkcji dystrybuanty dla rozkładu dwumianowego pbinom().

Otrzymujemy tę samą wartość

1 > **pbinom** (6 ,20 ,0.2) 2 [1] 0.9133075

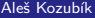

[R programming](#page-0-0)

#### Rozkład dwumianowy – kontynuacja przykładu

#### **Príklad.**

Student zdaje egzamin, jeśli odpowie poprawnie na więcej niż 10 pytań na teście. Jakie jest prawdopodobieństwo, że student zda egzamin, jeśli będzie odpowiadał na pytania losowo?

Ponieważ szukamy prawdopodobieństwa P (X *>* 10). W tym przypadku używamy funkcji pbinom(), ale z opcją lower.tail=FALSE.

To daje nam

- 1 > **pbinom** (10 ,20 ,0.2 , **lower** . tail = FALSE )
- 2 [1] 0.0005634137

### Rozkład dwumianowy – przykład 2

#### **Príklad.**

Załóżmy, że jesteśmy odpowiedzialni za jakość w fabryce. Produkujemy 250 urządzeń dziennie. Uszkodzone urządzenie musi zostać naprawione. Wiemy, że współczynnik wadliwości wynosi 2%. Przeprowadźmy symulację ile urządzeń musimy naprawić każdego dnia w tym tygodniu.

Za pomocą funkcji rbinom() wygeneruj próbę losową z rozkładu dwumianowego o liczbie prób  $n = 250$  i prawdopodobieństwie sukcesu  $p = 0,02$ .

Mamy więc

1 > **rbinom** (7 ,250 ,0.02) 2 [1] 2 5 3 9 5 9 5

## Rozkład dwumianowy – przykład 3

#### **Príklad.**

Załóżmy, że testujemy lek, który ma 80% skuteczności. W każdym badaniu bierze udział 30 pacjentów. Ilu pacjentów znajduje się w dolnych 10 procentach odsetka pozytywnych wyników? Wymieńmy decyle w tym teście leczenia.

10% udanych prób będzie miało od 0 do 21 pacjentów z pozytywną odpowiedzią na to leczenie. Wyznaczamy to za pomocą funkcji gbinom():

```
1 > qbinom (0 ,1 ,30 ,0 ,8)
```

```
2 [1] 21
```
Aby uzyskać każdy decyl w tym teście przetwarzania, wprowadzamy

```
1 > qbinom (seq (0.1 ,1 ,0.1) ,30 ,0.8)
2 [1] 21 22 23 24 24 25 25 26 27 30
```
# Rozkład hipergeometryczny

Cztery funkcje do pracy z rozkładem hipergeometrycznym w R:

- **rhyper(N, m, n, k)** Ogólnie rzecz biorąc, odnosi się do funkcji generowania liczb losowych przy danych parametrach i wielkości próby, item phyper(x, m, n, k) definiuje funkcję rozkładu hipergeometrycznego,
- $\blacksquare$  dhyper(x, m, n, k) definiuje funkcję prawdopodobieństwa rozkładu hipergeometrycznego,
- **n** ghyper(N, m, n, k) jest funkcją kwantyla rozkładu hipergeometrycznego, która służy do wyznaczania ciągu prawdopodobieństw od 0 do 1.

Tutaj, x reprezentuje zbiór wartości, m wielkość populacji, n liczbę próbek, k liczbę elementów w populacji, a N wartości o rozkładzie hipergeometrycznym.

#### Rozkład hipergeometryczny – przykład 1

#### **Príklad.**

Pięcioosobowa komisja zostanie wybrana z grupy 10 kobiet i 8 mężczyzn. Jakie jest prawdopodobieństwo, że w skład komisji wchodzą 3 kobiety i 2 mężczyzn? Jakie jest prawdopodobieństwo, że większość członków komisji stanowią kobiety?

#### Rozkład hipergeometryczny – rozwiązanie

Zgodnie z wymaganiami,  $x = 3$  jest liczbą kobiet w komitecie,  $m = 10$  jest całkowitą liczbą kobiet w grupie,  $n = 8$  jest całkowitą liczbą mężczyzn w grupie, a  $k = 5$  jest liczbą członków komitetu.

W związku z tym mamy

- 1 > **dhyper** (3 ,10 ,8 ,5)
- 2 [1] 0.3921569

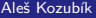

[R programming](#page-0-0)

#### Rozkład hipergeometryczny – rozwiązanie

Kobiety mogą mieć większość w komisji, jeśli jest w niej 5, 4 lub 3 kobiety, lub jeśli jest w niej nie więcej niż 2 mężczyzn.

Możemy użyć sumy wartości funkcji dhyper():

- 1 > **dhyper** (5 ,10 ,8 ,5)+ **dhyper** (4 ,10 ,8 ,5)+ **dhyper** (3 ,10 ,8 ,5)
- 2 [1] 0.6176471

Alternatywnie, możemy obliczyć to prawdopodobieństwo za pomocą funkcji phyper(), gdzie  $x = 2$  mężczyźni w panelu,  $m = 8$  całkowita liczba mężczyzn w panelu,  $n = 10$  całkowita liczba kobiet w panelu, oraz  $k = 5$  liczba członków panelu.

- 1 > **phyper** (2 ,8 ,10 ,5)
- 2 [1] 0.6176471

#### Rozkład hipergeometryczny – przykład 2

#### **Príklad.**

Załóżmy, że w dostawie 100 odtwarzaczy DVD znajduje się dziesięć wadliwych odtwarzaczy. Inspektor wybiera losowo 15 jednostek do kontroli. Zasymulujmy, ilu wadliwych graczy zostanie wybranych w sekwencji 10 kontroli.

#### Rozkład hipergeometryczny – rozwiązanie

Przesyłka zawiera  $m = 10$  wadliwych odtwarzaczy DVD i  $n = 90$  wadliwych odtwarzaczy DVD, a inspektor losowo wybiera  $k = 15$ , kontrola jest powtarzana  $N = 10$  razy.

Używamy funkcji rhyper() do symulacji ich wyników.

Otrzymujemy więc:

- 1 > **rhyper** (10 ,10 ,90 ,15)
- 2 [1] 4 1 1 0 2 0 1 2 3 2

#### Rozkład Pascala

Cztery funkcje do pracy z ujemnym rozkładem Pascalowym w R:

- **r** rnbinom(N,n,prob), gdzie  $\geq 200+$  to liczba prób, N to wielkość próby, prob to prawdopodobieństwo sukcesu. Funkcja ta generuje N zmiennych losowych z zadanym prawdopodobieństwem.
- pnbinom(x, n, p) służy do obliczania wartości dysrybuanty rozkładu Pascala. Tutaj x jest liczbą niepowodzeń przed ntym sukcesem, a p jest prawdopodobieństwem sukcesu.
- **d** dnbinom(x, n, p) jest prawdopodobieństwem niepowodzenia x przed n-tym sukcesem (zauważ różnicę), gdy prawdopodobieństwo sukcesu jest równe p.
- qnbinom(x, n, p) służy do obliczania wartości funkcji kwantyla rozkładu pascala. Tutaj x jest wektorem wymaganych poziomów kwantyli, n jest całkowitą liczbą prób, a p jest prawdopodobieństwem sukcesu na próbę.

# Rozkład Pascala – przykłady

#### **Príklad.**

Koncern naftowy przeprowadza badania geologiczne, z których wynika, że szanse na znalezienie ropy w odwiercie poszukiwawczym wynoszą 20%. Jakie jest prawdopodobieństwo, że pierwsze odkrycie będzie miało miejsce w trzecim odwiercie? Jakie jest prawdopodobieństwo, że trzeci odwiert zakończony sukcesem będzie siódmym wykonanym odwiertem?

# Rozkład Pascala – rozwiązanie

Musimy wyznaczyć prawdopodobieństwo  $\mathbb{P}(X = 2)$  przy  $n = 14$ .

Zauważ, że technicznie rzecz biorąc jest to geometryczna zmienna losowa, ponieważ szukamy tylko jednego sukcesu.

Biorąc pod uwagę implementację funkcji dnbinom $()$ , określamy x=2 niepowodzenie przed n=1 sukcesem i p=0.2.

Mamy więc

```
1 > dnbinom (2 ,1 ,0.2)
```

```
2 [1] 0.128
```
W przypadku drugiego pytania, wybraliśmy x=4 nieudanych prób zamiast n=3 udanych prób.

```
1 > dnbinom (4 ,3 ,0.2)
```
2 [1] 0.049152

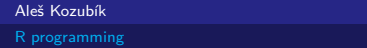

#### Rozkład Poissona

Cztery funkcje do pracy z rozkładem Poissona w R:

- $\blacksquare$  dpois $(x,1)$  oblicza wartość funkcji prawdopodobieństwa  $\mathbb{P}(X=x)$  rozkładu Poissona z parametrem  $\lambda$  wprowadzonym jako argument 1.
- ppois $(x,1)$  oblicza dystrybuanty zmiennej losowej o rozkładzie Poissona. Wyznacza prawdopodobieństwo  $\mathbb{P}(X \leq x)$ , argument 1 jest parametrem rozkładu. Biorąc pod uwagę inny argument lower.tail=FALSE, otrzymujemy prawdopodobieństwo  $\mathbb{P}(X > x)$ .
- rpois $(k,1)$  jest używany do generowania liczb losowych z danego rozkładu Poissona, k jest liczbą potrzebnych liczb losowych, a 1 jest parametrem rozkładu.
- **q** qpois(q, 1) służy do generowania kwantyli danego rozkładu Poissona, q jest wektorem potrzebnych poziomów kwantyli, a l jest parametrem rozkładu.

# Rozkład Poissona – przykłady

#### **Príklad.**

Pewna rzeka wylewa średnio raz na 100 lat. Oblicz prawdopodobieństwo k = 0*,* 1*,* 2*,* 3*,* 4*,* 5*,* lub 6 w przedziale 100 lat.

#### Rozkład Poissona – rozwiązanie

Powódź zdarza się raz na 100 lat, więc można ją uznać za zdarzenie rzadkie, a liczba powodzi odpowiada rozkładowi Poissona.

Używamy funkcji ppois() dla x , który jest wektorem liczb całkowitych od 0 do 6, oraz parametru l równego 1 powodzi co 100 lat.

Mamy

```
> x < -seq(0:6)2 > dpois(x, 1)3 [1] 3.678794 e -01 1.839397 e -01 6.131324 e -02 1.532831 e -02
4 + 3.065662e - 035 [6] 5.109437 e -04 7.299195 e -05
```
# Rozkład Poissona – przykład 2

#### **Príklad.**

Sprzedawca ubezpieczeń na życie sprzedaje średnio 3 polisy na życie tygodniowo. Oblicz prawdopodobieństwo, że w danym tygodniu sprzeda kilka polis.

Aleš Kozubík

### Rozkład Poissona – rozwiązanie

"Bezpieczniki wielokrotne" oznaczają "1 lub więcej" bezpieczników.

```
Musimy obliczyć prawdopodobieństwo \mathbb{P}(X > 0) = 1 - \mathbb{P}(X \le 0).
```
Parametr rozkładu wynosi l=3.

Używamy funkcji ppois() z opcjonalnym argumentem lower.tail ustawionym na FALSE.

```
1 > ppois (0 ,3 , lower . tail = FALSE )
2 [1] 0.9502129
```
Alternatywnie, możemy użyć dpois():

```
1 > 1 - dpois (0 ,3)
2 [1] 0.9502129
```
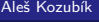

# Rozkład Poissona – przykład 3

#### **Príklad.**

Pewna firma produkuje 300 silników elektrycznych dziennie. Prawdopodobieństwo, że silnik elektryczny jest uszkodzony wynosi 0,01. Zasymulujmy liczbę wadliwych silników produkowanych każdego dnia w ciągu tygodnia roboczego.

### Rozkład Poissona – rozwiązanie

 $\delta$ rednia liczba błędów w dziennej produkcji 300 silników wynosi  $\lambda = 0.01 \times 300 = 3$ .

Do wygenerowania dziennej liczby błędów wykorzystujemy funkcję rpois() z argumentami k=5 dni roboczych oraz l=3.

Otrzymujemy więc

- 1 > **rpois** (5 ,3)
- $[1]$  3 3 4 2 2

# Rozkład Poissona – przykład 4

#### **Príklad.**

Rozważmy system komputerowy z Poissonowskim strumieniem przychodzących zadań. ze średnią prędkością 2 zapytań na minutę. Jaka jest maksymalna liczba zadań, które powinny dotrzeć w ciągu jednej minuty przy niezawodności 90%?

### Rozkład Poissona – rozwiązanie

Znalezienie maksimum przylotów z co najmniej 90-procentową pewnością oznacza znalezienie kwantyla 90-procentowego.

Używamy funkcji qpois() z argumentami q=0.9 i l=2 średnia liczba żądań na minutę.

Otrzymujemy więc

- 1 > **qpois** (0 ,9 ,2)
- 2 [1] 4

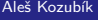

# <span id="page-150-0"></span>Rozkłady ciągłe

Wymieńmy niektóre z nich:

- cozkład jednostajny,
- rozkład wykładniczy,
- **r** rozkład normalny,
- rozkład Studenta  $t$ .
- rozkład Chi-kwadrat,
- rozkład Fishera F.

Wiele innych dystrybucji jest zaimplementowanych w R.

# Rozkłady ciągłe

Wymieńmy niektóre z nich:

- **n** rozkład jednostajny,
- **p**rozkład wykładniczy,
- **r** rozkład normalny,
- rozkład Studenta  $t$ .
- rozkład Chi-kwadrat,
- rozkład Fishera F.

Wiele innych dystrybucji jest zaimplementowanych w R.

Zajmiemy się, trzema "błękitnymi" dystrybucjami.

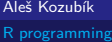

# Rozkład jednostajny

Cztery funkcje do pracy z rozkładem jednostajnym w R:

- dunif(), który definiuje funkcję gęstości, której argumentami są wektor x oraz parametry min i max rozkładu,
- punif(), która definiuje dystrybuantu rozkładu, jej argumentami są wektor x oraz parametry min i max rozkładu,
- qunif(), która dostarcza funkcję kwantyla, której argumentami są kwantyle q oraz parametry min i max rozkładu,
- **n** runif(), który generuje losowe wartości zmiennej, jego argumentami są wielkość próby n oraz parametry min i max rozkładu.

# Rozkład jednostajny - przykład

#### **Príklad.**

Załóżmy, że tramwaje odjeżdżają z dworca w regularnych pięciominutowych odstępach. Oblicz prawdopodobieństwo, że pasażer będzie czekał:

- a) więcej niż 3 minuty,
- b) nie dłużej niż 1,5 minuty,

jeśli przybędzie na przystanek w przypadkowym momencie.

# Rozkład jednostajny – rozwiązanie a)

Czas oczekiwania jest zmienną losową, która ma rozkład jednostajny o parametrach  $a = 0$  i  $b = 5$ .

Zatem prawdopodobieństwo, że pasażer będzie czekał dłużej niż 3 minuty wynosi  $\mathbb{P}(X > 3) = 1 - F(3)$ .

**Otrzymujemy** 

- 1 > 1 **punif** (3 , **min** =0 , **max** =5)
- 2 [1] 0.4

# Rozkład jednostajny – rozwiązanie b)

```
Pytanie (b) dotyczy prawdopodobieństwa \mathbb{P}(X \leq 1, 5) = F(1, 5).
```
Otrzymujemy pożądany wynik jako puinf(1,5,min=0,max=5), więc prawdopodobieństwo wynosi 0*,* 3.

```
1 > punif (1.5 , min =0 , max =5)
2 [1] 0.3
```
# Rozkład jednostajny – symulacja

Możemy zasymulować tę sytuację za pomocą funkcji runif().

Poprzez zwiększenie liczebności próby możemy również zilustrować, jak zwiększenie liczby losowych eksperymentów prowadzi do lepszego przybliżenia rozkładu.

Aby wyświetlić wykres, należy uruchomić kod

```
1 \quad \text{par} (\text{mfrow} = c(3, 1))2 hist ( runif (10 , min =0 , max =5))
3 hist ( runif (100 , min =0 , max =5))
4 hist ( runif (1000 , min =0 , max =5))
```
# Rozkład wykładniczy

Cztery funkcje do pracy z rozkładem wykładniczym w R:

- $\blacksquare$  dexp(), która jest funkcją gęstości, której argumentami są wektor x i parametr rate rozkładu,
- pexp(), która jest dystrybuanta rozkładu, której argumentami są wektor x oraz parametr rate rozkładu,
- qexp(), określający funkcję kwantylową, której argumentami są kwantyle q oraz parametr rate rozkładu,
- rexp(), który generuje losowe wartości zmiennej, jego argumentami są wielkość próby n oraz parametr rate rozkładu.

# Rozkład wykładniczy - przykład

#### **Príklad.**

Załóżmy, że średni czas obsługi przy kasie w supermarkecie wynosi trzy minuty. Znaleźć prawdopodobieństwo, że kasjerka skończy obsługiwać klienta w czasie:

- a) mniej niż dwie minuty,
- b) więcej niż pięć minut.

# Rozkład wykładniczy – rozwiązanie

Średni czas obsługi w kasie jest równy odwrotności częstotliwości obsługi,

Zatem częstotliwość obsługi klientów wynosi  $\frac{1}{3}$  klientów na minutę. Odpowiedzią na pytanie (a) jest więc prawdopodobieństwo  $\mathbb{P}(X < 2)$ .

- 1 > **pexp** (1**/**3 ,2)
- 2 [1] 0.4865829

Odpowiedzią na pytanie (b) jest prawdopodobieństwo  $\mathbb{P}(X > 5)$ .

- 1 > **pexp** (1**/**3 ,2)
- 2 [1] 0.4865829

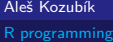

# Rozkład wykładniczy – przykład 2

#### **Príklad.**

Wiadomo, że awarie pewnego typu sprzętu elektronicznego mają rozkład wykładniczy ze średnim czasem 30 miesięcy zanim sprzęt ulegnie awarii. Znajdźmy prawdopodobieństwo, że.

- a) losowo wybrane urządzenie ulega awarii w ciągu pierwszego roku (12 miesięcy),
- b losowo wybrane urządzenie działa dłużej niż 6 lat (72 miesiące).

### Rozkład wykładniczy – rozwiązanie a)

Zmienna losowa, która reprezentuje czas do awarii urządzenia jest oznaczana przez X.

Musimy odpowiedzieć na pytanie, jakie jest prawdopodobieństwo P (X *<* 12), jeśli zmienna losowa X ma rozkład wykładniczy z parametrem  $\lambda = 1/30$ .

Wynik uzyskuje się za pomocą polecenia:

- 1 > **pexp** (1**/**30 ,12)
- 2 [1] 0.32968

### Rozkład wykładniczy – rozwiązanie b)

Aby odpowiedzieć na pytanie b), musimy znaleźć prawdopodobieństwo  $\mathbb{P}(X > 70)$ .

Aby uzyskać odpowiedź za pomocą funkcji pexp(), musimy ustawić argument lower.tail=FALSE.

**Otrzymujemy** 

- 1 > **pexp** (1**/**30 ,72 , **lower** . tail = FALSE )
- 2 [1] 0.09071795

# Rozkład wykładniczy – kwantyle

Aby zilustrować znaczenie kwantyli, określamy czas, po jakim 60% urządzeń przestaje działać.

Używamy funkcji qexp() jak pokazano w poniższym poleceniu:

```
1 > qexp (0 ,6 ,1/ 30)
```
2 [1] 27.48872

60% sprzętu ulegnie awarii w ciągu około 27,5 miesiąca.

#### rozkład normalny

Cztery funkcje do pracy z rozkładem normalnym w R:

- dnormf(), która jest funkcją gęstości, której argumentami są wektor x oraz parametry mean i sd rozkładu,
- pnorm(), który jest dystrybuanta rozkładu, której argumentami są wektor x oraz parametry mean i sd rozkładu
- qnorm(), który reprezentuje funkcję kwantylową, której argumentami są kwantyle q oraz parametry mean i sd rozkładu,
- rnorm(), który generuje wartości losowe zmiennej, jego argumentami są wielkość próby n oraz parametry mean i sd rozkładu.

# Rozkład normalny - przykład

#### **Príklad.**

Załóżmy, że wyniki egzaminu wstępnego na studia mają rozkład normalny. Średni wynik tego testu wynosi 70, a odchylenie standardowe 10. Jaki jest procent uczniów

- a) , którzy uzyskają na egzaminie wynik co najmniej 85 punktów,
- b) , którzy uzyskali na egzaminie nie więcej niż 60 punktów.

# Rozkład normalny – rozwiązanie a)

Używamy funkcji \pnorm() rozkładu normalnego o średniej 70 i odchyleniu standardowym 10. Interesuje nas  $\mathbb{P}(X > 85)$ , górna granica rozkładu normalnego. Dlatego używamy parametru logicznego lower.tail=FALSE.

#### Mamy

```
1 > pnorm (85 , mean =70 , sd =10 , lower . tail = FALSE )
2 [1] 0.0668072
```
Aleš Kozubík

# Rozkład normalny – rozwiązanie b)

Aby odpowiedzieć na pytanie (b), musimy obliczyć prawdopodobieństwo  $\mathbb{P}(X < 60)$ .

Ponownie korzystamy z funkcji pnorm():

```
1 > pnorm (60, mean=70, sd=10)
```
2 [1] 0.1586553

# Rozkład normalny - przykład 2

#### **Príklad.**

Według danych z <www.uvzsr.sk>, średni wzrost 18-letnich chłopców na Słowacji w 2011 roku wynosił 179 cm z odchyleniem standardowym 6,68 cm. Przyjmij, że wzrost ma rozkład normalny i określ prawdopodobieństwo, że losowo wybrany chłopiec w wieku 18 lat jest

- a) jest wyższy niż 200 ,cm,
- b) mniej niż 160 cm.

#### Rozkład normalny – rozwiązanie

Oznaczmy zmienną losową, która opisuje wysokość jako X,

```
Aby odpowiedzieć na pytanie (a), musimy obliczyć prawdopodobieństwo \mathbb{P}(X > 200).
```

```
W (b) musimy znaleźć P(X < 160).
```
Korzystając z funkcji pnorm() otrzymujemy wartość

```
1 > pnorm (200 ,179 ,6.68 , lower . tail = FALSE )
```
- 2 [1] 0.000834096
- 3 > **pnorm** (160 ,179 ,6.68)
- 4 [1] 0.002225376

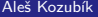

<span id="page-170-0"></span>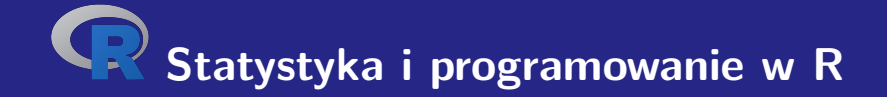

# **IV. Programowanie w R**

Aleš Kozubík

### <span id="page-171-0"></span>Funkcje

Prawie wszystkie działania w R są wykonywane za pomocą funkcji.

Zaimplementowany jest bogaty zestaw funkcji wbudowanych.

Użytkownik może zdefiniować dodatkowe funkcje

Wbudowane funkcje można podzielić na

- Funkcje matematyczne,
- Funkcje łańcuchów elementów,
- Wyspecjalizowane funkcje statystyczne i probabilistyczne,
- $\blacksquare$  Inne przydatne funkcje.

#### Funkcje matematyczne

O niektórych z nich wspomnieliśmy już w lekcji 1.

Tutaj podamy kilka dodatkowych szczegółów

Funkcja logarytmiczna log() oblicza logarytm naturalny jako wartość domyślną.

Aby otrzymać logarytm o dowolnej podstawie, należy zadeklarować argument base funkcji  $log()$ .

```
1 > log(4)2 [1] 1.386294
3 > log(4, base=2)4 [1] 2
```
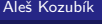

#### Funkcje matematyczne

Funkcje trygonometryczne działają z argumentem podanym w radianach.

Gdy używamy stopni, musimy przekształcić wartość jako  $r = \frac{\pi \cdot \alpha}{180}$ , gdzie r jest nową miarą w radianach, a *α* jest starą wartością w stopniach, lub możemy również użyć funkcji deg2rad() z pakietu REdaS.

- 1 > **library** ( REdaS ) 2 > **sin** (90) 3 [1] 0.8939967 4 > **sin**( deg2rad (90))  $1 > \tan(45)$ 2 [1] 1.619775 4 [1] 1
- 5 [1] 1

3 > **tan** ( deg2rad (45))

### Funkcje matematyczne – liczby zespolone

Funkcje do obliczeń z liczbami złożonymi

- $Re(z)$  Cześć rzeczywista z.
- Im(z) Część urojona z.
- $Mod(z)$  Moduł z.
- **Arg(z)** Argument z.
- Conj(z) liczba zespolona overlinez.

#### Aleš Kozubík

## Funkcje tekstowe

Funkcja nchar()+ określa rozmiar każdego elementu wektora znaków.

```
1 > z < -c ("yellow", "black", "white")
2 > nchar(z)3 [1] 6 5 5
4 > str <-" This ␣ is ␣ a ␣ long ␣ string "
5 > nchar(str)6 [1] 21
```
## Funkcje teksowe

Argument keepNA jest wartością logiczną, która określa, czy zwracać NA, gdy NA jest zawarte w x.

```
1 > z < -c ("", NULL, "black", NA)
2 > nchar (z , keepNA = TRUE )
3 [1] 0 5 NA
4 > nchar (z , keepNA = FALSE )
5 [1] 0 5 2
```
### Funkcje tekstowe

Lista funkcji tekstowych

- nchar() Liczba znaków w łańcuchu.
- substr() Wybierz lub zamień podłańcuchy.
- grep() Znajdowanie wzorca w łańcuchu znaków.
- strsplit()Tworzy łańcuch w podanym punkcie podziału.
- sub() Znajduje wzorzec w tekste i zastępuje go.
- paste() Łączy teksty używając podanego separatora.
- toupper() Konwertuje ciąg znaków na wielkie litery.
- tolower() Konwertuje tekst na małe litery.

#### Funkcje teksowe

Aby znaleźć określony wzór w tekste, użyj grep().

```
1 > str < -c('abcd', 'bdcd', 'abcdabcd')2 > pattern <- ' abc '
 3 > grep ( pattern , str )
 4 [1] 1 3
 5 > pattern <- ' Abc '
 6 > grep ( pattern , str )
 7 integer (0)
8 > grep ( pattern , str , ignore . case = TRUE )
9 [1] 1 3
10 > pattern <- 'a*'
11 > grep ( pattern , str )
12 [1] 1 2 3
13 > grep (pattern, str, fixed=TRUE)
14 integer (0)
```
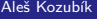

#### Funkcje tekstowe

Aby zastąpić znaleziony wzorzec innym tekstem, użyj funkcji sub().

```
1 > str<-"Bohemia<sub>u</sub>does<sub>u</sub>not<sub>u</sub>use<sub>u</sub>EURO<sub>u</sub>currency"
2 > str <- sub ( " Bohemia " ," Czechia " , str )
3 \rightarrow str
```

```
4 [1] "Czechia does not use EURO currency"
```
Istnieje opcjonalny argument ignore.case,
Inną funkcją służącą do manipulowania łańcuchem tekstowym jest substr().

Przyjmuje trzy argumenty: łańcuch tekstowy x oraz start i stop, aby zadeklarować pozycję pierwszego i ostatniego znaku, który ma zostać wybrany lub zastąpiony.

```
> str<-"Bohemia<sub>u</sub>does<sub>u</sub>not<sub>u</sub>use<sub>u</sub>EURO<sub>u</sub>currency"
2 > substr ( str ,1 ,7)
3 [1] " Bohemia "
4 > substr ( str , 1 , 5) <-" Czech "
5 \rightarrow str6 [1] " Czechia \dots does \dots not\dots use \dots EURO\dots currency "
```
#### Aleš Kozubík

Funkcja strsplit() rozdziela elementy wektora znaków x na pozycje określone przez drugi argument split.

```
1 > strsplit(str, "")
 2 [[1]]
 3 - \lceil 1 \rceil " \lceil 0 \rceil " \lceil 2 \rceil " e " \lceil 0 \rceil " \lceil 0 \rceil " \lceil 0 \rceil " \lceil 0 \rceil " \lceil 0 \rceil " \lceil 0 \rceil " \lceil 0 \rceil " \lceil 0 \rceil " \lceil 0 \rceil " \lceil 0 \rceil " \lceil 0 \rceil " \lceil 0 \rceil " \lceil 0 \rceil " 4 [20] " e " " ␣ " " E " " U " " R " " O " " ␣ " " c " " u " " r " " r " " e " " n " " c " " y "
 5 > strsplit(str, "\binom{1}{1}")
 6 [[1]]
 7 [1] " Czechia " " does " " not " " use " " EURO " " currency "
 8 > strsplit ( str , " e " )
 9 [[1]]
10 [1] "Cz" "chi_{\text{old}}" "\text{s}<sub>11</sub>not<sub>11</sub>us" "\text{r}EURO<sub>11</sub>curr" "\text{ncy}"
```
Funkcja strsplit() rozdziela elementy wektora znaków x na pozycje określone przez drugi argument split.

Wspomnieliśmy już o funkcji paste() służącej do łączenia ciągów znaków.

Argumentami są łańcuchy do konkatenacji oraz separator, który definiuje ich separator.

```
1 > paste ( " x " ,1:4 , sep = " " )
2 [1] " x1 " " x2 " " x3 " " x4 "
3 > paste ("Today<sub>11</sub> is", date (), sep="<sub>11</sub>")
4 [1] "Today<sub>u</sub>is<sub>u</sub>Tue<sub>u</sub>Apr<sub>u</sub>27<sub>u</sub>10:39:55<sub>u</sub>2021"
5 > paste (c( " a " ," b " ) ,1:4 , sep = "/" )
6 [1] " a/1 " " b/2 " " a/3 " " b/4 "
```
Aleš Kozubík

Dwie powiązane funkcje, toupper() i tolower(), przekształcają podany tekst na duże i małe litery.

- $1 >$  toupper (str)
- 2 [1] " CZECHIA ␣ DOES ␣ NOT ␣ USE ␣ EURO ␣ CURRENCY "
- $3 >$  tolower (str)
- 4 [1] " czechia does not use euro currency"

#### Aleš Kozubík

## Elementarne funkcje statystyczne

- mean() Średnia próbna.
- median() Mediana próby.
- sd() Odchylenie standardowe.
- var() Wariancja próby.
- $\blacksquare$  mad() Odchylenie bezwzględne mediany.
- quantile() Kwantyle próbky, kwartyle są domyślne.
- range() Zakres wartości.
- sum<sup>()</sup> Suma elementów wektora.
- min() Minimum.
- max() Maximum.

#### Elementarne funkcje statystyczne – mean() argumenty opcjonalne

trim, który określa procent najwyższych i najniższych wartości, które są pomijane w obliczeniach, zwracając w ten sposób przyciętą średnią.

Drugi opcjonalny argument na.rm jest wartością logiczną, która określa, czy usunąć wartości NA przed kontynuowaniem obliczeń.

```
> x < -c(1, 3, 5, 10, 12)2 > mean(x)3 [1] 6.2
4 > mean (x , trim =0 ,2)
5 [1] 6
                                         1 > x < -c(1.5.2.12.NA.3.6)2 > mean(x)3 [1] NA
                                         4 > mean (x ,na.rm= TRUE )
                                         5 [1] 4.833333
                                         6 > mean (x ,na.rm= TRUE , trim =0.17)
                                         7 [1] 4
```
#### Elementarne funkcje statystyczne – quantiles()

Domyślnym wynikiem są kwartyle

Aby określić poziomy prawdopodobieństwa dla kwantyli, opcjonalny argument prob musi być podany jako wektor liczbowy.

```
1 > delay <-c(0 ,9 ,0 ,42 ,14 ,0 ,11)
2 > quantile ( delay )
3 0% 25% 50% 75% 100%
4 0.0 0.0 9.0 12.5 42.0
5 > quantile (delay , prob =c(0 ,0 ,33 ,0 ,67 ,1))
6 0% 33% 67% 100%
    7 0.00 0.00 11.06 42.00
```
#### Elementarne funkcje statystyczne – mad()

Bezwzględne odchylenie mediany jest solidną miarą zmienności jednoczynnikowej próbki danych ilościowych.

Dla próbki  $X_1, \ldots, X_n$  jest ona określona wzorem:

 $\text{MAD}(X) = \text{median}\{|X_i - \overline{X}|\}$ 

1 > **mad**( **delay** )

2 [1] 13.3434

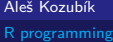

## Użyteczne funkcje – seq()

Funkcja seq() generuje ciąg liczb zaczynający się od from i kończący się to. Ostatni argument by określa krok sekwencji.

```
1 > \text{seq}(10)2 [1] 1 2 3 4 5 6 7 8 9 10
3 > seq (5 ,15)
4 [1] 5 6 7 8 9 10 11 12 13 14 15
5 > seq (5 ,15 ,2)
6 [1] 5 7 9 11 13 15
```
## Użyteczne funkcje – rep()

Funkcja rep() przyjmuje dwa argumenty, wektor x do powtórzenia oraz liczbę cykli powtórzeń n.

```
1 > \texttt{rep}(1,10)2 [1] 1 1 1 1 1 1 1 1 1 1
3 > \text{rep}(c(1,3), 4)4 [1] 1 3 1 3 1 3 1 3
5 > rep( " hello " ,3)
6 [1] " hello " " hello " " hello "
```
## Użyteczne funkcje – sort() i order()

Funkcje sort() i order() związane są z porządkowaniem elementów wektora x.

sort() dostarcza posortowanych rosnąco wartości, podczas gdy order() dostarcza indeksów posortowanych komponentów w oryginalnym wektorze.

```
1 > x < -c(5, 2, 10, 3, 7, 8)2 > sort(x)3 [1] 2 3 5 7 8 10
4 > order(x)5 [1] 2 4 1 5 6 3
```
.

## Użyteczne funkcje – rev()

Daje wektor x w odwrotnej kolejności elementów

 $1 > \text{rev}(x)$ 2 [1] 8 7 3 10 2 5  $3 > \text{rev}(\text{sort}(x))$ 4 [1] 10 8 7 5 3 2

Aleš Kozubík

## <span id="page-192-0"></span>Komendy warunkowe – if

if() wykonuje operacje na podstawie prostego warunku

if (warunek) {polecenie do wykonania, jeśli warunek jest spełniony} Więcej niż jedno stwierdzenie musi być w nawiasie

```
1 \times x < -52 > if(x)/2{ print("Odd_{\sqcup}number")}
3 [1] "Odd_{\square}number"
4 > x < -65 > if(x)/2{ print("Odd_{\sqcup}number")}
6 >
```
#### Aleš Kozubík

#### Komendy warunkowe – if ... else

To rozszerzenie komendy if ma ogólną składnię w postaci:

```
if (test_expression) {
   příkaz1
   } else {
   příkaz2
   }
1 \times x < -52 > if( x%% 2){ print ( " Odd ␣ number " )} else { print ( " Even ␣ number " )}
3 [1] " Odd number"
4 \times x < -105 > if( x%% 2){ print ( " Odd ␣ number " )} else { print ( " Even ␣ number " )}
6 [1] "Even\text{number}"
```
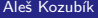

#### Komendy warunkowe – if ... else

Możemy dalej dostosowywać poziom kontroli poprzez zagnieżdżanie instrukcji else if. Dzięki else if możemy dodać dowolną ilość warunków. Składnia jest następująca:

```
if (warunek1) {
    polecenie1
    } else if (warunek2) {
    komenda2
    } else if (warunek3) {
    komenda3
    } else {
    komenda4
```

```
}
```
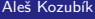

## Komendy warunkowe – przykład if... else

#### **Príklad.**

Stawki podatku VAT różnią się w zależności od zakupionego produktu. Załóżmy, że mamy trzy różne rodzaje produktów z różnymi stawkami VAT (które faktycznie obowiązują na Słowacji):

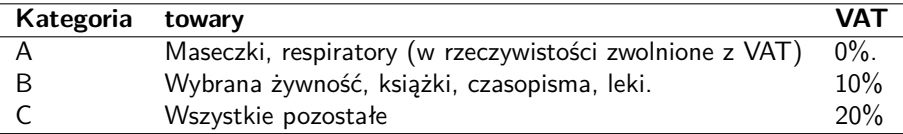

Napisz polecenie, które zastosuje właściwą stawkę VAT do produktu, który został zakupiony przez klienta.

#### Komendy warunkowe – if ... else rozwiązanie

```
1 > category <- " B "
2 > price <-50
3 > if (category == "A")4 cat( " A ␣ vat ␣ rate ␣ of ␣ 0% ␣ is ␣ applied . " ," The ␣ total ␣ price ␣ is " , price * 1.00)
5 } else if ( category == " B " ){
6 cat( " A ␣ vat ␣ rate ␣ of ␣ 10% ␣ is ␣ applied . " ," The ␣ total ␣ price ␣ is " , price * 1.10)
7 } else {
8 cat( " A ␣ vat ␣ rate ␣ of ␣ 20% ␣ is ␣ applied . " ," The ␣ total ␣ price ␣ is " , price * 1.20)
9 }
10 A vat rate of 10% is applied . The total price is 55
```
#### Komendy warunkowe – <u>ifelse</u>

Komendy if i if ... else nie powinny być używane, jeżeli warunek jest obliczany na wektor.

Polecenie if ocenia warunek tylko dla pierwszego elementu wektora.

```
1 \gt x \lt -c(5.4.3.2.1)
```
2 > **if**(x >3){ x**\***2}

możemy się spodziewać, że wynik będzie następujący: 10,8,3,2,1. Jednakże rzeczywisty wynik jest następujący:

```
1 [1] 10 8 6 4 2
2 Warning message :
3 In if ( x > 3) { :
4 the condition has length > 1 and only the first element
5 will be used
```
## Komendy warunkowe – ifelse

Aby uzyskać oczekiwany rezultat, musimy użyć polecenia ifelse o ogólnej składni:

ifelse(warunek, wyrażenie1, wyrażenie2)

```
1 > ifelse (x >3 ,2*x , x )
```
2 [1] 10 8 3 2 1

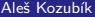

### Komendy warunkowe – <u>switch</u>

switch() testuje wyrażenie względem elementów listy. Każda wartość na liście jest nazywana case.

```
Składnia funkcji switch():
```

```
switch (wyrażenie, lista)
```

```
1 \times x < -102 > switch(x)/2+1, "even", "odd")3 [1] " even "
4 > x <-9
5 > switch ( x%% 2+1 , " even " , " odd " )
6 [1] " odd "
```
#### Komendy warunkowe – switch

Jeśli wyrażenie jest łańcuchem znaków, switch() zwraca wartość opartą na nazwie elementu.

```
1 > x <- " a "
2 > switch (x, "a" = "apple", "b" = "banana", "c" = "cherry")3 [1] " apple "
4 > x <- " c "
5 > switch(x, "a"='apple", "b"='banana", "c"='cherry")6 [1] " cherry "
```
### Komendy warunkowe – switch

W przypadku wielokrotnego dopasowania, zwracana jest wartość pierwszego pasującego elementu.

Możemy zdefiniować wartość domyślną, która zostanie zwrócona, jeśli nie zostanie znalezione dopasowanie.

```
1 \times x \leftarrow "a"2 > switch (x, "a" = "apple", "a" = "apricot", "a" = "avocado")3 [1] " apple "
4 > x <- " x "
5 > switch (x, "a" = "apple", "b" = "banana", "c" = "cherry", "some<sub>11</sub>fruit")
6 [1] "somefruit"
```

```
Pętla – for
```
Pętla \for pozwala nam na ustaloną liczbę powtórzeń danej instrukcji lub bloku instrukcji.

```
Ogólna składnia pętli for jest następująca:
```

```
for (val in sequence)
{
polecenie
}
```
gdzie sequence jest wektorem, a val przyjmuje każdą z wartości sekwencji podczas pętli.

#### Pętla – for

```
1 > x <-c(2 ,5 ,10 ,8 ,6 ,3 ,12)
2 > \limit \leftarrow mean(x)3 > count <-0
4 > for(i v x){
5 if (i > limit ) count <- count +1
6 }
7 > count
8 [1] 3
```

```
Pętla – for
```
Możemy zatrzymać pętlę zanim przejdzie ona przez wszystkie elementy używając break.

```
1 > x < -c(2, 4, 6, 5, 8, 10, 11, 12, 14, 20)2 > for (i \text{ in } x)3 if( i%% 2==1) { break }
4 print ( i/2)
5 }
6 [1] 1
7 [1] 2
8 [1] 3
```
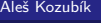

#### Pętla – for

Używając next możemy pominąć iterację bez kończenia pętli.

```
1 > x < -c(2, 4, 5, 8, 11, 20)2 > for (i in x) {
3 + if( i%% 2==1) { next }
4 + print ( i/2)
5 + }
6 [1] 1
7 [1] 2
8 [1] 4
9 [1] 10
```
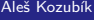

#### Pętla – while

Przydatne, gdy chcemy powtarzać komendę lub blok komend do momentu spełnienia pewnego warunku.

```
while (condition){
polecenia
}
```
#### Pętla – while

Użyj pętli while do symulowania rzutu kością aż do uzyskania pierwszych sześciu punktów.

```
1 \times \text{null} < -02 > while ( roll ! =6){
 3 roll <- sample (1:6 ,1)
4 print ( roll )
5 }
6 [1] 1
 7 [1] 4
8 [1] 3
9 [1] 4
10 [1] 6
```
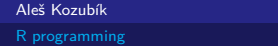

### Pętla – repeat

Podobna do pętli while, ale blok instrukcji jest wykonywany przynajmniej raz, niezależnie od tego, czy warunek jest spełniony.

repeat{ polecenie }

Pętla repeat nie sprawdza warunku zakończenia pętli. Warunek musi być jawnie wstawiony do ciała pętli, a instrukcja break musi być użyta do zakończenia pętli.

## Pętla – repeat

Użyj pętli repeat do symulowania rzutu kością aż do pierwszego rzutu o wartości sześciu punktów.

```
1 > repeat {
2 roll <- sample (1:6 ,1)
3 print (roll)
4 if( roll ==6){ break }
     \mathcal{F}6 [1] 5
7 [1] 2
8 [1] 1
9 [1] 5
10 [1] 6
```
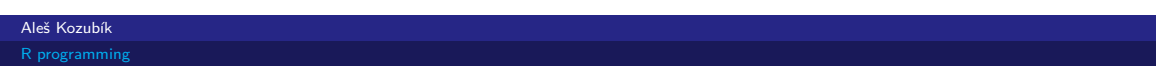

```
Ogólna struktura funkcji jest następująca
```

```
myfunction_name <- function(arg1, arg2, ... ){
polecenia
return(obiekt)
}
```
Poszczególnymi składnikami funkcji są:

- **Nazwa funkcji**, który jest rzeczywistą nazwą funkcji. Jest on przechowywany w środowisku R jako obiekt o tej nazwie.
- **Argumenty**, które są symbolami wieloznacznymi. Kiedy wywołujemy funkcję, przekazujemy wartości argumentów. Argumenty są opcjonalne, to znaczy, że funkcja nie musi zawierać żadnych argumentów. Argumenty mogą mieć również wartości domyślne.
- **Ciało funkcji**, który zawiera zestaw poleceń określających działanie funkcji. Ciało funkcji znajduje się wewnątrz nawiasów złożonych.
- **Wartość zwracana**, który jest ostatnim obliczanym wyrażeniem w treści funkcji.

Zdefiniujmy funkcję cubes(), która wypisuje trzecią potęgę liczb w ciągu.

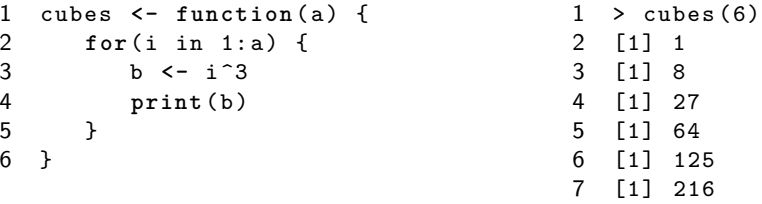

Funkcja może być zdefiniowana bez argumentów. W tych okolicznościach tworzy ciąg trzecich potęg o stałej długości.

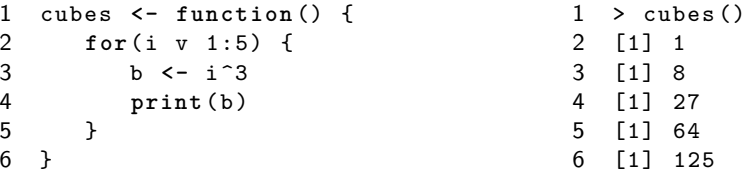

Argumenty wywołania funkcji mogą być wprowadzone w takiej samej kolejności, w jakiej zostały zdefiniowane w funkcji.

```
1 cubes <- function (start ,end ) {
2 for (i in start:end) {
3 b <- i<sup>-3</sup><br>4 print(b)
          print<sup>(b)</sup>
5 }
6 }
                                                          > cubes (12, 10)2 [1] 1728
                                                      3 [1] 1331
                                                      4 [1] 1000
```
Alternatywnie, możemy wywołać funkcję przez nazwy argumentów

- 1 > cubes (**end** =12 , **start** =10)
- 2 [1] 1000
- 3 [1] 1331
- 4 [1] 1728
Funkcja cubes() może być zdefiniowana z domyślnymi argumentami

```
1 cubes <- function ( start =1 , end =10) {
2 for (i in start:end) {
3 b <- i ^3
4 print (b) <br>5 }
      \mathbf{r}6 }
                                                    1 > cubes (end=4)
                                                    2 [1] 1
                                                    3 [1] 8
                                                    4 [1] 27
                                                    5 [1] 64
```
Co się stanie, gdy będziemy chcieli wstawić do zmiennej wartość cubes(2,2)?

- $1 > z$  < cubes  $(2, 2)$
- 2 [1] 8
- $3 \rightarrow z$
- 4 NULL

Zmienna z nie zawiera wartości

Funkcja musi być zdefiniowana przy użyciu wartości zwracanej  $+$ return $()+\,.$ ¯

```
1 cubes <- function ( start =1 , end =10) {
2 for( i in start :end) {
3 b <- i ^3
4 return (b)<br>5 }
      \mathcal{F}6 }
7 > z < - cubes (2, 2)8 > z9 [1] 8
```
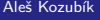

Funkcja cubes() zwraca tylko jedną wartość

Jeśli chcemy rozszerzyć wynik na cały zakres, musimy zdefiniować zmienną wyjściową jako wektor.

```
1 cubes <- function ( start =1 , end =10) {
2 b <- vector () # inicjalizacja wektora
3 for( i in start :end) {
4 b [i - start +1] <-i ^3 # zmien indeks
5 }
6 return (b)<br>7 }
  7 }
```
Teraz otrzymujemy pełny ciąg trzecich potęg w podanym zakresie:

- $1 > z$  < cubes  $(4, 8)$  $2 \rightarrow z$
- 3 [1] 64 125 216 343 512

W programowaniu R, funkcje nie zwracają wielu wartości.

Możemy jednak stworzyć listę zawierającą wiele obiektów, które funkcja powinna zwrócić.

```
1 powers <- function ( start =1 , end =10) {
 2 b < - wektor ()<br>3 c < - wektor ()
                  3 c <- wektor ()
 4 for(i in start:end) {<br>5 b[i-start+1]<-i^2
                  5 b [i - start +1] <-i ^2
 6 c[i - start +1] <-i ^3
 \begin{array}{ccc} 7 & & \rightarrow \\ 8 & & \circ \end{array}8 out <- list (b ,c)
 9 return ( out )
10 }
```
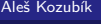

Teraz możemy użyć go, aby uzyskać wyjście w postaci listy

```
1 > powers (1,5)2 [[1]]
3 [1] 1 4 9 16 25
4
5 [[2]]
6 [1] 1 8 27 64 125
```
#### <span id="page-223-0"></span>Uruchamianie skryptów w R

Skrypt R jest po prostu plikiem tekstowym zawierającym (prawie) te same polecenia, które wpisałbyś pisząc

Można go utworzyć w dowolnym prostym edytorze tekstu i zapisać z rozszerzeniem .R.

Istnieją zasadniczo dwa polecenia do uruchomienia skryptu w Linuksie.

Rscript filename.R

co jest preferowane. Starsze polecenie to

R CMD BATCH filename.R

<span id="page-224-0"></span>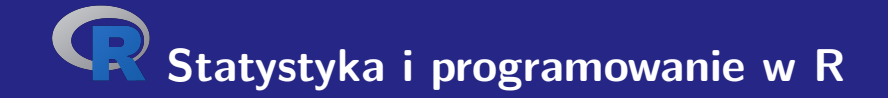

# **V. Podstawy grafiki w R**

## <span id="page-225-0"></span>Wykresy punktowe

Tworzymy je po prostu za pomocą funkcji plot().

W najprostszym ujęciu funkcja przyjmuje dwa argumenty x oraz y.

Zmienne te są wektorami, które zawierają wartości, które chcemy wykreślić.

Długość wektorów musi być taka sama.

## Wykresy punktowe

#### **Príklad.**

Przypuśćmy, że lokalna lodziarnia śledzi, ile lodów sprzedaje w zależności od temperatury w południe danego dnia. Oto ich dane za ostatnie 10 dni:

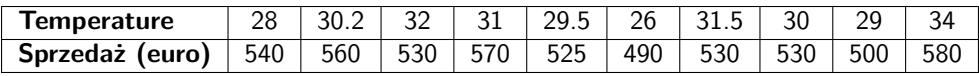

#### Wykresy punktowe

Najpierw definiujemy dwa wektory liczbowe:

x który zawiera temperatury

y który będzie reprezentować dzienną wielkość sprzedaży

Następnie rysujemy wykres punktowy

```
1 > x <-c (28 ,30.2 ,32 ,31 ,29.5 ,26 ,31.5 ,30 ,29 ,34)
```

```
2 > y <-c (540 ,560 ,530 ,570 ,525 ,490 ,530 ,530 ,500 ,580)
```

```
3 > plot(x, y)
```
#### Jak zapisać wykres

Za pomocą funkcji dev.copy() możemy zapisać zawartość okna graficznego do pliku bez konieczności ponownego wprowadzania komend.

Aby utworzyć plik newplot.png z naszego wykresu, wpisujemy:

```
1 > dev. copy ( png , ' newplot . png ')
```

```
2 > dev. off ()
```
#### Jak zapisać obraz

Alternatywnie, możemy przekierować wyjście z ekranu do pliku.

Możemy użyć funkcji

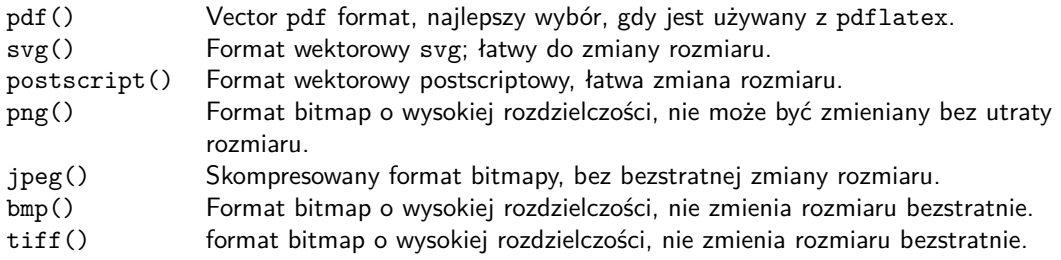

# Opcje przechowywania wykresów

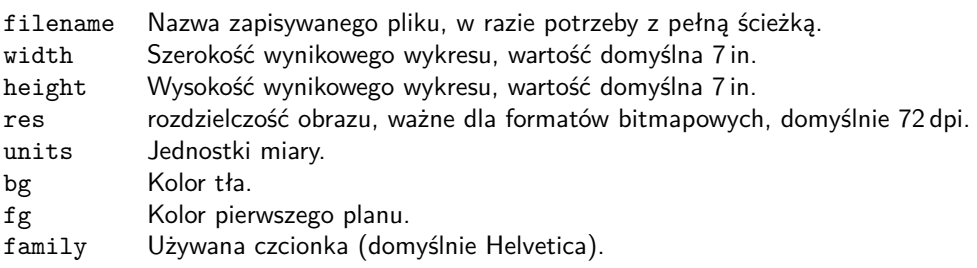

### Modyfikacja wykresu – punkty znacznikowe

Znacznik punktu jest podawany przez wartość argumentu pch funkcji plot().

Możliwe wartości

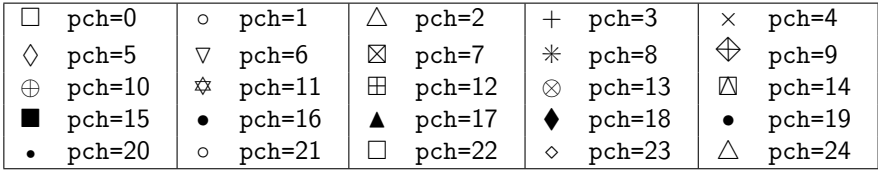

### Modyfikacja wykresu - etykiety punktów

Spróbujmy zmodyfikować nasz wykres

- $1 > \text{plot}(x, y, \text{pch} = 17)$
- $2 > plot(x, y, pch=1)$

### Modyfikacja wykresu - etykiety punktów

Spróbujmy zmodyfikować nasz wykres

- $1 > \text{plot}(x, y, \text{pch} = 17)$
- $2 > plot(x, y, pch=1)$

Co edytować dalej?

### Modyfikacja wykresu - etykiety punktów

Spróbujmy zmodyfikować nasz wykres

- $1 > \text{plot}(x, y, \text{pch} = 17)$
- $2 > plot(x, y, pch=1)$

Co edytować dalej? Typ linii łączącej punkty

Typ linii punktowej ustawia się za pomocą argumentu type funkcji plot().

Możliwe wartości

- p Wykres punktowy, wartość domyślna.
- l Linia ciągła.
- b Linia ciągła z punktami.
- c Części linii ciągłych z pominiętymi punktami.
- o Części linii ciągłych, punkty przerysowane.
- h Wykres podobny do histogramu.
- s Schemat schodów.

#### Modyfikacja wykresu – typ linii

Spróbujmy zmodyfikować nasz wykres

```
1 > plot(x, y, type="1")
```
- 2 > **dev**. **off** ()
- $3 > plot(x, y, type="s")$
- 4 > **dev**. **off** ()
- $5 > plot(x, y, pch = 17, type = "b")$
- $6 > \text{dev.off}()$

#### Modyfikacja wykresu – typ linii

Spróbujmy zmodyfikować nasz wykres

```
1 > plot(x, y, type="1")
```

```
2 > dev. off ()
```

```
3 > plot(x, y, type="s")
```

```
4 > dev. off ()
```

```
5 > plot(x, y, pch = 17, type = "b")
```

```
6 > \text{dev.off}()
```
Co edytować dalej?

#### Modyfikacja wykresu – typ linii

Spróbujmy zmodyfikować nasz wykres

```
1 > plot(x, y, type="1")
```

```
2 > dev. off ()
```

```
3 > plot(x, y, type="s")
```

```
4 > dev. off ()
```

```
5 > plot(x, y, pch = 17, type = "b")
```

```
6 > \text{dev.off}()
```
Co edytować dalej? Styl linii łączącej

Styl linii jest ustawiany za pomocą argumentu lty funkcji plot().

Możliwe wartości

- 1 Pogrubiona linia (domyślnie). 2 Pogrubiona linia.
- 3 Kreska z kropkami. 4 Kreski i przecinki.
- 
- 
- 
- 5 Długie kreski. 6 D Długie i krótkie podwójne linie przerywane.

Szerokość linii ustawia się za pomocą argumentu lwd funkcji plot().

Spróbujmy zmodyfikować nasz wykres

```
1 > plot(x, y, type="1", lty=5)
```
- 2 > **dev**. **off** ()
- $3 > plot(x, y, type="1", lty=1, lwd=2)$
- 4 > **dev**. **off** ()

Spróbujmy zmodyfikować nasz wykres

```
1 > plot(x, y, type="1", lty=5)2 > dev. off ()
```

```
3 > plot(x, y, type="1", lty=1, lwd=2)
```

```
4 > dev. off ()
```
Co edytować dalej?

Spróbujmy zmodyfikować nasz wykres

```
1 > plot(x, y, type="1", lty=5)
```
- 2 > **dev**. **off** ()
- $3 > plot(x, y, type="1", lty=1, lwd=2)$
- 4 > **dev**. **off** ()

Co edytować dalej? Kolor

Zanim zaczniemy, jeden problem:

 $1 > plot(x, y, pch = 17, type = "1")$ 

Zanim zaczniemy, jeden problem:

 $1 > plot(x, y, pch = 17, type = "1")$ 

Podane przez

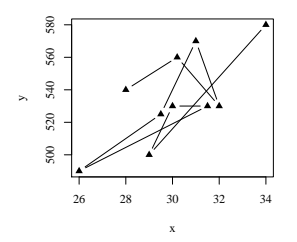

Zanim zaczniemy, jeden problem:

 $1 > plot(x, y, pch = 17, type = "1")$ 

Ale chcielibyśmy

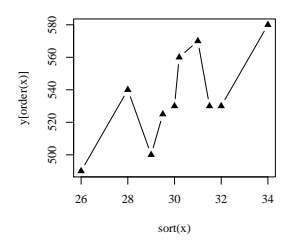

Zanim zaczniemy, jeden problem:

 $1 > plot(x, y, pch = 17, type = "1")$ 

Ale chcielibyśmy

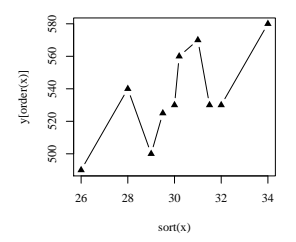

Jak to zorganizować?

#### Modyfikacja wykresu – styl linii

Odpowiedź

Użyj sort() i order().

```
1 > plot ( sort ( x ) , y [ order ( x )] , pch =17 , type = " b " )
2 > dev. off ()
```
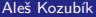

Kolory możemy modyfikować za pomocą

- przez nazwy koloru elementu, na przykład col=red.
- numer koloru elementu, na przykład co1=636
- według kodu szesnastkowego (w trybie RGB), na przykład col="#FFCC00".

Listę dostępnych kolorów można uzyskać na wyjściu funkcji colors().

#### Spróbujmy

- 1 > **plot** ( **sort** ( x ) , y [ **order** ( x )] , pch =17 , type = " b " ,**col** = " red " )
- 2 > **dev**. **off** ()
- 3 > **plot** ( **sort** ( x ) , y [ **order** ( x )] , pch =17 , type = " b " ,**col** =636)
- 4 > **dev**. **off** ()
- 5 > **plot** ( **sort** ( x ) , y [ **order** ( x )] , pch =17 , type = " b " ,**col** = " # FFCC00 " )
- $6 > \text{dev.off}()$

Inne opcje kolorystyczne to

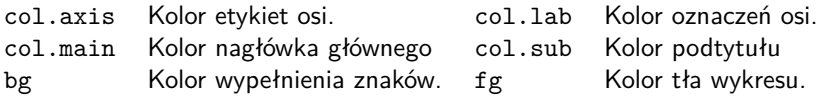

#### Modyfikacja wykresu - kolorowanie

#### Spróbujmy

```
1 >plot ( sort ( x ) , y [ order ( x )] , lty =1 , type = " b " ,col= " aquamarine " , lwd =2 ,
2 col. axis = " violet " ,col . main = " green " , main = " Main ␣ title " , fg = " red " ,
3 col. lab = " coral3 " , pch =17)
4 > dev. off ()
5 >par( bg = " beige " )
6 >plot (sort(x), y[order(x)], lty =1, type ="b", col=30, lwd =2,
7 col. axis = " darkmagenta " , col . main = " blue3 " ,col.sub = " blue2 " ,
8 main = " Main ␣ title " , sub= " Subtitle " , fg = " red " ,col. lab = " coral4 " , pch =17)
9 > dev. off ()
```
## Modyfikacja grafu - kolorowanie

Kolory jako wektory

Wartość argumentu col może być ustawiona jako wektor.

Kolory z wektora są następnie regularnie przeplatane.

Możemy również użyć funkcji rainbow() z predefiniowaną sekwencją kolorów.

## Modyfikacja grafu - kolorowanie

#### Spróbujmy

```
1 > plot ( sort ( x ) , y [ order ( x )] , pch =17 , type = " b " ,
2 col=c( " czerwony " , " niebieski " )
3 > dev. off ()
4 >plot ( sort ( x ) , y [ order ( x )] , pch =17 , type = " b " ,col = rainbow (5))
5 > dev. off ()
```
## Edytowanie ramki – tytuły i napisy

Podstawowe funkcje rysowania w R zawierają argument main, który umożliwia dodanie tytułu do wykresu.

Możemy również użyć argumentu sub, aby dodać podtytuł, który zostanie umieszczony pod wykresem.

Alternatywnym sposobem na dodanie tytułu i podtytułu do wykresu jest użycie funkcji title().

## Edycja wykresu – tytuły i napisy

#### Spróbujmy

```
1 > plot ( sort ( x ) , y [ order ( x )] , pch =17 , type = " b " ,col = rainbow (4))
2 > title ( main = " Icecream ␣ sales " ,col. main = " red " )
3 > title (sub= " Temperature " ,col.sub= " blue " , adj =1 , line =2)
4 > dev. off ()
```
## Edycja wykresu – dodaj tekst do wykresu

Do narysowanego wykresu możemy dodać dowolny tekst za pomocą funkcji text() oraz  $m$ text $()$ .

Funkcja text() umieszcza podany tekst w dowolnym miejscu obszaru rysowania, funkcja mtext() umieszcza tekst na krawędziach.

Funkcja text() przyjmuje dwa dodatkowe argumenty:

- **D** location definiuje współrzędne x i y, w których zostanie umieszczony tekst. Współrzędne muszą być podane jako dwa pierwsze argumenty funkcji.
- **p**os określa położenie względem aktualnej pozycji,  $1=w$  dół,  $2=w$  lewo,  $3=w$  górę i  $4=w$ prawo. Zdefiniowanie pozycji jako locator(1) pozwala na pozycjonowanie tekstu za pomocą myszy.

## Edycja wykresu – dodaj tekst do wykresu

#### Spróbujmy

- $1 > plot(sort(x), v[order(x)], pch=17, type="b", col=30)$
- 2 > **title** ( main = " Icecream ␣ sales " ,**col**. main = " red " )
- 3 > **title** (**sub**= " Temperature " ,**col**.**sub**= " blue " , adj =1 , line =2)
- 4 > **text** (**c**(28 ,32) ,**c** (560 ,500) , **c**( " Text1 " ," Text2 " ) , **pos** =1 , **col**= " red " )
- 5 > **dev**. **off** ()

## Edycja wykresu – dodaj tekst do wykresu

Funkcja mtext() przyjmuje jeszcze dwa argumenty:

- side określa stronę obszaru wykresu, na której ma zostać umieszczona etykieta tekstowa,  $1=$ dół,  $2=$ lewo,  $3=$ góra i  $4=$ prawo.
- lineokreśla numer wiersza, w którym ma zostać umieszczona etykieta. Linie są ponumerowane od 0.

Spróbujmy

```
1 > plot(sort(x), y[order(x)], pch=17, type="b",2 + col=30, xlab="", ylab="")
3 > mtext ( " Temperature " , side =1 , line =2 , adj =1)
4 > mtext ( " Sales " , side =2 , line =2)
```
Aleš Kozubík

## Edycja wykresu – wyrównanie osi

Aby usunąć ramkę wykresu, ustaw argument funkcji rysowania axes=FALSE.

Dodaj nowe osie za pomocą funkcji axes().

Argument funkcji osie() określa stronę wykresu, do której zostanie dodana oś.

Jak zwykle, liczby określają boki:  $1=$ dolny,  $2=$ lewy,  $3=$ górny i  $4=$ prawy.

Spróbujmy

- 1 > **plot** ( **sort** ( x ) , y [ **order** ( x )] , pch =17 , type = " b " ,**col** =30 , axes = FALSE )
- 2 > **axis** (1)
- 3 > **axis** (2)

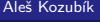

## Edycja wykresu – ustawienia osi

Inną możliwością dostosowania jest zmiana kolorów osi. Można to zrobić poprzez ustawienie opcjonalnych argumentów funkcji axis():

- **verb**+col+ Określa kolor osi,
- col.ticks określa kolor punktów podziału,
- col.axis określa kolor kresek.

#### Spróbujmy

- 1 > **plot** ( **sort** ( x ) , y [ **order** ( x )] , pch =17 , type = " b " ,**col** =30 , axes = FALSE )
- 2 > **axis** (1 , **col**= " blue " ,**col** . ticks = " red " ,**col** . **axis** =555)
- 3 > **axis** (2 , **col**= " deepskyblue2 " ,**col** . ticks =444 , **col** . **axis** = " red " )

#### Aleš Kozubík

[R programming](#page-0-0)

### Dalsze ustawienia osi

Możemy również:

- Określ liczbę znaczników o podanych wartościach początkowych i końcowych,
- aby dostosować długość i orientację znaków,
- obracać etykiety znaczników,
- Dostosuj opisy tagów,
- Usuń tagi,
- dodać mniejsze tagi za pomocą Hmisc .

### Dalsze dostosowanie osi – rozkład interwałowy

Argumenty xaxp i yaxp umożliwiają ustawienie położenia znaczników podziału na osiach x i y.

Ich wartości są ustawiane jako wektory c(start,end,regions), start i end definiują wartości początkowe i końcowe na każdej osi, a regions określa liczbę interwałów, na które podzielona jest oś.

```
1 > plot ( sort ( x ) , y [ order ( x )] , pch =17 , type = " b " ,col =30 , axes = FALSE )
2 > axis (1 , col= " blue " ,col . ticks = " red " ,col . axis =555 , xaxp =c (26 ,34 ,8))
3 > axis (2 , col= " blue " ,col . ticks = " red " ,col . axis =555 , yaxp =c (490 ,580 ,9))
```
## Dalsze ustawienia osi – długość i orientacja markerów

Argument tck pozwala na ustawienie długości i orientacji znaczników podziału.

Jego dodatnia wartość orientuje znaki wewnątrz obszaru rysowania, podczas gdy wartości ujemne orientują znaki poza obszarem rysowania. Im większa jest wartość bezwzględna, tym dłuższe są znaki. Domyślną wartością jest tck=-0.05.

Obrót jest włączany przez argument las, który może przyjąć jedną z czterech wartości:

- las=0 etykiety są równoległe do osi (domyślnie),
- **las=1** wszystkie etykiety są poziome,
- **las=2 etykiety są prostopadłe do osi,**
- **las=3 wszystkie etykiety są pionowe.**

.

## Dalsze ustawienia osi - długość i orientacja markerów

#### Spróbuj

.

- 1 > **plot** ( **sort** ( x ) , y [ **order** ( x )] , pch =17 , type = " b " ,**col** =30 , axes = FALSE )
- 2 > **axis** (1 , **col**= " blue " , xaxp =**c**(26 ,34 ,8) , tck =0.02 , las =3)
- 3 > **axis** (2 , **col**= " blue " , yaxp =**c**(490 ,580 ,9) , tck =0.02 , las =2)

#### Uwaga

Możemy całkowicie usunąć separatory, ustawiając argumenty xaxt="n " dla osi x lub yaxt="n " dla osi y.

#### Aleš Kozubík

### Dalsze ustawienia osi – opis znaczników podziału

Opisy etykiet podziału można zmienić za pomocą argumentu labels funkcji axis().

Aby poprawnie rozmieścić etykiety, musimy ustawić ich pozycję za pomocą argumentu at.

```
1 > plot ( sort ( x ) , y [ order ( x )] , pch =17 , type = " b " ,col =30 , axes = FALSE )
2 > axis (1 , col= " blue " , at =seq( round (min( x )) , round (max( x )) , by =1) ,
3 + labels =0:8)
4 > axis (2 , col= " blue " , yaxp =c(490 ,580 ,9) , tck =0.02 , las =2)
```
## Zakres osi i dostosowanie do potrzeb użytkownika

Zakres wartości dla osi można zdefiniować za pomocą opcjonalnych argumentów xlim i ylim funkcji plot().

Granice są określone jako wektory postaci c(start,end).

Możemy również przekształcić osie do skali logarytmicznej, ustawiając argument log na wartość osi, którą planujemy dopasować.

log="x " ustawia skalę logarytmiczną na osi x, log="y " ustawia skalę logarytmiczną na osi y, oraz log="xy " przekształca obie osie na skalę logarytmiczną.

## Zakres osi i dostosowanie do potrzeb użytkownika

#### Spróbuj

- 1 > **plot** ( **sort** ( x ) , y [ **order** ( x )] , pch =17 , type = " b " ,**col** =30 , axes = FALSE ,
- 2 + ylim =**c** (400 ,600))
- 3 > **axis** (1 , **col**= " blue " , at =**seq**( **round** (**min**( x )) , **round** (**max**( x )) , **by** =1) ,
- 4 + **labels** =0:8)
- 5 > **axis** (2 , **col**= " blue " , yaxp =**c**(490 ,580 ,9) , tck =0.02 , las =2)

#### **Príklad.**

Chcemy nanieść na jeden wykres dwie charakterystyki stanu zdrowia pacjentów, temperaturę i ciśnienie krwi.

#### **Príklad.**

Chcemy nanieść na jeden wykres dwie charakterystyki stanu zdrowia pacjentów, temperaturę i ciśnienie krwi.

W zmiennych y i z mamy dane dotyczące 100 pacjentów, a zmienna x zawiera ciąg identyfikatorów pacjentów, liczb od 1 do 100.

Najpierw dopasuj krawędzie obszaru rysowania za pomocą par (mar =  $c(3, 4, 2, 4)$ ).

Następnie wykreślamy wykres punktowy zmierzonych temperatur.

Ważnym krokiem jest ustawienie nowego grafu za pomocą par(new=TRUE). Teraz jesteśmy gotowi do wykreślenia drugiego zestawu danych w kolorze niebieskim, bez ramek i bez osi.

Podwójna oś y jest wykreślana za pomocą funkcji axis(4) po prawej stronie wykresu.

```
1 x <-1:100 # generowanie danych
2 y <- runif (100 , min =35 , max =40)
3 z <- y +10* runif (100 , min =7 , max =12)
4 \text{ par} (\text{mar} = c(3, 4, 2, 4))5 plot(x, y, pch = 19, ylab = "Temperature")6 par (new= TRUE )
7 \text{ plot}(x, z, \text{col} = 4, \text{pch} = 19,8 axes = FALSE , # Brak osi
          9 bty = " n " , # Brak ramki
10 x \, lab = "", y \, lab = "")11 axis (4)
12 \text{mtext} ("\text{Blood}_{||}preasure", side = 4, line = 3, col = 4)
```
Aleš Kozubík

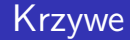

Jedną z wielu przydatnych funkcji w R jest curve().

Jest to poręczna, mała funkcja, która pozwala na wykreślanie krzywych, takich jak wykresy funkcji.

Funkcja curve() przyjmuje jako pierwszy argument wyrażenie w składni R.

Na przykład,

```
curve(x^2)curve(x^2, xlim=c(-2, 2), col='red", lwd=2)
```
## Wyświetl dwie lub więcej krzywych na jednym wykresie

Używamy funkcji curve() z argumentem add=TRUE.

Na przykład

```
curve(x^2)curve(sqrt(x),col="red",lwd=2,add=TRUE)
```
Aleš Kozubík

## Wyświetl dwie lub więcej krzywych na jednym wykresie

Użycie funkcji curve() nie jest ograniczone do jego samodzielnego użycia.

Możliwe jest wykreślenie pewnych danych, a następnie użycie funkcji curve() do narysowania nad nimi dowolnej linii.

```
set.seed (1)
2 x <- rnorm (100)
3 y <- x ^2 + rnorm (100)
4 plot(y - x)5 curve ( x ^2 , add= TRUE )
```
## Dodawanie legendy

Funkcja legenda()+ pozwala na dodanie legendy do wykresów.

Kilka argumentów:

- verb+x,y+ pozycja w obszarze rysowania określona przez współrzędne na wykresie,
- $\blacksquare$  legend wektor ciągów znaków dla opisu legendy,
- col wektor kolorów użytych na wykresie,
- pch wektor kształtów markerów użytych w wykresie,
- $\blacksquare$  lty wektor typów linii użytych w wykresie,
- ncol liczba kolumn używanych w legendzie, wartość domyślna to jedna kolumna.

## Uzupełnienie do legendy

#### **Príklad.**

Utwórzmy funkcję użytkownika gonplot(), która wykreśla wykresy sin x i cos x w zakresie (−10; 10) w dwóch kolorach i różnymi typami linii. Następnie dodajemy legendę do wykresu.

## Uzupełnienie do legendy

```
Funkcja zdefiniowana przez użytkownika
```

```
1 gonplot <- function () {
2 curve (sin(x), xlim=c(-10, 10), col="red", lwd=2, type="1",<br>3 vlab="\sin(x^n), xlab="", ylim=c(-1, 2))
             v \, \text{l} \, \text{ab} = " \, \text{s} \, \text{in}_{\sqcup} \, x \, ", x \, \text{l} \, \text{ab} = " ", v \, \text{l} \, \text{im} = c (-1, 2))4 curve (cos( x ) , xlim =c( -10 ,10) , col= " blue " , lwd =2 , type = " l " , lty =2 ,
5 ylab = "\sin_{\Box} x", xlab = "", add = TRUE)
    \mathcal{F}
```
## Uzupełnienie do legendy

```
Wyświetlanie wykresu i dodawanie legendy
```

```
1 gonplot ()
2 legend ( x = " topright " , # Pozycje
          3 legend =c( " sin ␣ x " , " cos ␣ x " ) , # tekst legendy
4 lty = c(1 , 2) , # Typ linii
5 col = c( " red " , " blue " ) , # Kolory linii
1wd = 2
```
Aleš Kozubík

## Uzupełnienie do legend - notatka

Argument x position może być ustawiony na jedną z wartości:

top, topleft, topright, bottom, bottomleft, bottomright, left, right lub center.

Ten scenariusz nie wymaga ustawiania argumentu y, ponieważ pozycja legendy jest określona słownie.

## <span id="page-280-0"></span>Wykresy słupkowe

Wykres słupkowy wyświetla dane kategoryczne za pomocą prostokątnych kolumn, których wysokość lub długość jest proporcjonalna do reprezentowanych przez nie wartości. R używa funkcji do tworzenia wykresów słupkowych

```
barplot(H,xlab,ylab,title, names.arg,col)
```
Parametry wykorzystywane w funkcji są następujące:

- H jest wektorem lub macierzą zawierającą wartości liczbowe używane w wykresie słupkowym,
- $\blacksquare$  xlab to etykieta osi x,
- ylab jest etykietą osi y,
- title to tytuł wykresu słupkowego,
- names.arg to wektor etykiet, które pojawiają się pod każdą kolumną,
- col służy do przypisywania kolorów kolumnom na wykresie.

# Wykresy słupkowe

Załóżmy, że wektor x zawiera dzienną sprzedaż pewnych produktów. Wielkość sprzedaży można przedstawić w postaci wykresu słupkowego.

- 1 x **<-c** (2000 ,2400 ,1400 ,2600)
- 2  $barplot(x)$

[Podstawy grafiki w R](#page-224-0) [Wykresy słupkowe](#page-280-0) National American Mychael Mykresy słupkowe National Mykresy słupkowe Nat

## Wykresy słupkowe – słupki poziome

Ustaw argument horiz=T na true.

1 **barplot** (x, horiz=T)

Aleš Kozubík

## Wykresy kolumnowe – kolorowanie i etykiety kolumn

Używamy parametru names.arg wykresu słupkowego, aby przypisać nazwy do kolumn.

Następnie określamy wartości parametrów

- xlab a ylab dla nazw osi,
- col a border do kolorowania pasków, a także
- main aby zdefiniować tytuł wykresu.

Jest to funkcja podobna do funkcji plot().

## Wykresy kolumnowe – kolorowanie i etykiety kolumn

Niech nasz wektor x reprezentuje dzienną sprzedaż pewnego owocu.

Ustawiamy ich nazwy jako wektor goods i używamy go do przypisania nazw do kolumn.

```
1 goods <-c( " orange " ," banana " ," apple " ," plum " )
2 barplot (x , names . arg = goods , xlab = " Fruit " , ylab = " Sales " ,
3 col = " cyan " , main = " Monthly ␣ sale " , border = " black " )
```
## Wykresy kolumnowe – kolorowanie i etykiety kolumn

Możemy dostosować wykres z różnymi kolorami kolumn

Ustawiamy pożądane kolory jako wektor colours i używamy go jako wartości argumentu col.

Argument border określa kolor obramowania kolumn.

```
1 colours <-c( " orange " ," yellow " ," red " ," blue " )
```

```
2 barplot (x , names . arg = goods , xlab = " Fruit " , ylab = " Sales " ,
```

```
3 col = colours , main = " Monthly ␣ sale " , border = " black " )
```
## Wykresy słupkowe – z proporcjami

Używając macierzy wartości wejściowych, możemy oznaczyć kolorem i etykietą proporcje w kolumnach.

Zakres wielkości sprzedaży w wektorze x w ciągu wielu miesięcy.

Następnie przedstawiamy te informacje w formie graficznej.

Po pierwsze, ustawiamy

- 1 months **<-c**( " Jan " , " Feb " , " Mar " , " Apr " )
- 2 x **<- matrix** (**c** (2000 ,2400 ,1400 ,2600 ,1800 ,2200 ,1600 ,2400 ,2100 ,
- 3 2300 ,1500 ,2400 ,2400 , 1800 ,1200 ,2200) , **nrow** =4 , **ncol** =4)

### wykresy słupkowe – z proporcjami

Teraz jesteśmy gotowi narysować wykres z udziałami proporcjonalnymi

Dodamy również legendę

```
1 barplot (x, \text{main} = "Sale_{\cup} volumes", \text{names} \cdot \text{arg} = \text{months},
2 xlab = "Month", ylab = "Sales",
3 col = colours , ylim =c (0 ,11000))
4 legend ( " topright " , goods , fill = colours , ncol =2)
```
Aleš Kozubík
#### Wykresy słupkowe – z proporcjami

Te same informacje możemy również przedstawić w formie wykresu grupując kolumny.

Ustaw argument beside=T.

```
1 barplot(x, \text{beside} = T, \text{main} = "Sale_{\cup}volumes",
2 names . arg = months , xlab = " Month " , ylab = " Sales " ,
3 col = colours , ylim =c (0 ,3000))
4 legend ( " topright " , goods , fill = colours , ncol =2)
```
## Wykresy słupkowe – wypełnienie teksturą

Zamiast kolorami, możemy wypełnić paski teksturami.

Linie równoległe są najprostsze

Gęstość linii możemy kontrolować za pomocą argumentu density, którego wartością jest wektor o długości równej liczbie linii.

Podobnie możemy określić kąt nachylenia linii wypełnienia, podając argument angle jako wektor, którego długość jest równa liczbie kolumn.

## Wykresy słupkowe - wypełnienie liniami

- 1 x **<-c** (2000 ,2400 ,1400 ,2600)
- 2 **barplot** (x , **density** =**c**(5 ,10 ,20 ,30) , angle =**c**(0 ,30 ,60 ,90) ,
- 3 **col** = " blue " ,**names** . arg = goods , main = " Sale ␣ volumes " ,
- 4 xlab = " Fruit " , ylab = " Sales " )

#### Wykresy słupkowe – wypełnianie przez przecinanie linii

```
1 angle1 <-c (0 ,30 ,60 ,90)
 2 angle2 <-c (90 ,120 ,150 ,0)
 3 barplot (x , density =c(10 ,15 ,20 ,25) , angle = angle1 , beside = TRUE ,
4 main="Sale<sub>11</sub>volumes", col = colours, names. arg=months, xlab = "Month",
 5 ylab = " Sales " , ylim =c (0 ,3000))
 6 barplot (x, density=c(10, 15, 20, 25), angle=angle2, beside = TRUE,
 7 col = colours , add = TRUE )
8 legend ( " topright " , goods , ncol =2 , fill = colours , angle = angle1 ,
9 density =c (10 ,15 ,20 ,25))
10 legend ( " topright " , goods , ncol =2 , fill = colours , angle = angle2 ,
11 density =c (10 ,15 ,20 ,25))
```
#### <span id="page-292-0"></span>**Histogramy**

Histogram to przedstawienie przybliżonego rozkładu danych liczbowych.

Pokazuje częstości występowania wartości podzielonych na przedziały.

Histogram jest podobny do wykresu słupkowego, z tą różnicą, że grupuje wartości w ciągłe przedziały.

Histogramy dają przybliżony obraz gęstości rozkładu danych.

## Histogramy

Histogram można utworzyć za pomocą funkcji hist() w programie R.

```
barplot(H,xlab,ylab,title, names.arg,col)
```
Parametry wykorzystywane w funkcji są następujące:

- data to wektor zawierający wartości numeryczne używane w histogramie,
- $\blacksquare$  main to tytuł wykresu,
- col służy do ustawiania koloru pasków,
- border służy do ustawiania koloru obramowania każdej kolumny,
- $\blacksquare$  xlab określa opis osi x,
- **z** xlim określa zakres wartości na osi x,
- ylim określa zakres wartości na osi y,
- breaks służy do określenia szerokości każdej kolumny.

# Histogramy - przykład

#### **Príklad.**

Zilustrujmy histogramy na przykładzie rzutu kostką do gry. Załóżmy, że rzucamy dwiema kostkami 10 000 razy i interesuje nas suma wyrzuconych punktów.

Aleš Kozubík

## Histogramy - przykład

Po pierwsze, symulujemy rzut kostką:

- 1 dice1 **<- sample** (1:6 , **replace** =T ,10000)
- 2 dice2 **<- sample** (1:6 , **replace** =T ,10000)
- 3 **c <-**dice1 + dice2

Teraz możemy wyświetlić histogram sum za pomocą funkcji hist():

- 1 hist(c, breaks=1.5:12.5, main=" $Rolling_{||}2_{||}$ dice",
- $2$  xlab="two<sub> $||$ </sub>dice", ylab="Frequency")

## Histogramy - przykład

Centralne twierdzenie graniczne, znane z teorii prawdopodobieństwa, stwierdza, że w wielu sytuacjach, w których niezależne zmienne losowe są dodawane razem, ich średnia suma zbiega do rozkładu normalnego (nieformalnie, krzywej dzwonowej), nawet jeśli oryginalne zmienne same nie są normalnie rozłożone.

Można to udokumentować na histogramie, wykreślając krzywą gęstości rozkładu normalnego na tym samym wykresie co histogram.

- 1 hist(c, breaks=1.5:12.5, main=" $Rolling_{||}2_{||}$ dice",
- $2$   $x \text{lab} = "two \text{blue}," y \text{lab} = "Frequency")$
- 3 **curve** ( **dnorm** (x , **mean** (**c**) ,**sd**(**c**))**\*** 10000 , **col** = " red " ,**add**= T )

# <span id="page-297-0"></span>Diagramy kołowe

Diagram kołowy jest wykresem dla jednej zmiennej kategorycznej i jest alternatywą dla wykresu słupkowego.

Diagram kołowy (lub wykres/diagram tortowy) to wykres w kształcie koła podzielony na części, które pokazują zależności między zmiennymi.

W wykresie kołowym długość łuku każdego segmentu (a zatem jego kąt środkowy i powierzchnia) jest proporcjonalna do wielkości, którą reprezentuje.

## Diagramy kołowe

Podstawowa składnia do tworzenia wykresu kołowego w R jest następująca:

```
pie(data, labels, radius, main, col, clockwise)
```
Znaczenie argumentów:

- data jest wektorem zawierającym wartości liczbowe użyte w wykresie kołowym,
- **labelsDo opisania części używa się przysłówka** + znaków+,
- **n** radius określa promień diagramu kołowego (wartość pomiedzy −1 a +1),
- verb $+main+$
- wskazuje tytuł wykresu,
- col wskazuje paletę kolorów,
- clockwise jest to wartość logiczna określająca, czy plasterki są rysowane zgodnie czy przeciwnie do ruchu wskazówek zegara.

# Diagram kołowy - przykład

#### **Príklad.**

Załóżmy, że chcemy przedstawić udziały w miesięcznych wydatkach gospodarstwa domowego za pomocą wykresu kołowego. Bierzemy pod uwagę następujące kategorie wydatków: mieszkanie, żywność, odzież, rozrywka i inne.

Wartości, które wykorzystujemy jako parametry wykresu kołowego:

- 1 **data <-c** (200 ,300 ,100 ,80 ,150)
- 2 **labels <-c**( " housing " ," food " ," clothing " ," entertainment " ," other " )
- 3 pie (data, labels, main="Monthly<sub>11</sub>expenses")

#### Diagram kołowy – regulacja koloru

Aby zmienić kolory na wykresie, używamy funkcji rainbow(), która definiuje paletę kolorów. Jego argumenty są następujące:

- n liczba kolorów (geg1), które mają być w palecie,
- s,v "nasycenie koloru" i "wartośći", aby dodać opisy do kolorów
- **start (zmodyfikowany) odcień w**  $\langle 0; 1 \rangle$ **, od którego zaczyna się wybrana tęcza,**
- end (dostosowany) odcień w miejscu, gdzie kończy się tęcza,
- gamma Korekcja gamma dla każdego koloru  $(r,g,b)+w$  przestrzeni RGB (ze wszystkimi wartościami w przestrzeni  $\langle 0; 1 \rangle$ ), kolor wynikowy odpowiada (*r* <sup>γ</sup>, g <sup>γ</sup>, b <sup>γ</sup>),
- **a** alphatransparency, liczba w postaci  $(0; 1)$ ,  $(0 \text{ oznacza przezroczyste}, a 1 \text{ oznacza})$ nieprzezroczyste).

#### Diagram kołowy - użycie rainbow()

- 1 **description <- paste** (**labels** , " \ n " ,**data** , sep = " " )
- 2 pie (**data** , **description** , main = " Monthly ␣ expenses " ,
- 3 **col** = **rainbow** ( **length** ( **data** )))

#### Uwaga

Zmieniliśmy również etykiety. Do ich nazw dodaliśmy wartości liczbowe.

Aleš Kozubík

#### Diagram kołowy – dalsze ulepszenia

Jako kolejne ulepszenia możemy wymagać opisów z procentami oraz wyświetlania wykresów z efektem 3D.

Najpierw musimy przeliczyć procenty i dodać wyniki do opisów. Aby otrzymać procenty jako liczby całkowite, używamy funkcji trunc().

Następnie możemy stworzyć wykres kołowy (tym razem korzystając z palety) heat.colors().

```
1 description <- paste (labels , " \ n " ,trunc (100 * data / sum( data )) ,
```

```
2 \frac{\pi \mathcal{L} \cdot \mathcal{L}}{\mathcal{L}} \cdot \frac{\pi \mathcal{L}}{\mathcal{L}} \cdot \mathcal{L} \cdot \mathcal{L} = \mathcal{L} \cdot \mathcal{L} \cdot \mathcal{L}
```

```
3 pie (data, description, main="Monthly<sub>11</sub>expenses",
```

```
4 col = heat . colors ( length ( data )))
```
#### Diagram kołowy – dalsze ulepszenia

Aby uzyskać efekt 3D na wykresie, należy użyć pakietu plotrix.

Używamy pie3D() do tworzenia wykresów z efektem 3D.

```
1 library ( " plotrix " )
2 pie3D (data, labels=description, main="Monthly<sub>11</sub>expenses",
```

```
3 col= rainbow ( length ( data )))
```
#### Diagram kołowy – rozdzielenie części

Wygląd wykresu 3D możemy dodatkowo dostosować za pomocą parametrów

- height, który określa wysokość tortu 3D (domyślna wartość to 0.1)
- theta, który zmienia kąt widzenia (domyślna wartość to *fracpi*6).
- explode, który definiuje podział części tortu

```
1 pie3D (data, labels=description, main="Monthly<sub>11</sub>expenses",
2 col= terrain . colors ( length ( data )) , height =0.2 , theta =1.5 ,
3 explode=0.1)
```
#### Uwaga na użycie palety terrain.colors

## Wachlarzowy diagram

Użyteczną alternatywą dla wykresów kołowych jest funkcja fan.plot() zdefiniowana w pakiecie plotrix.

Umożliwia wizualne porównanie sektorów wykresu kołowego.

Wykres wachlarzowy może być dostosowany do potrzeb użytkownika poprzez podanie dodatkowych argumentów:

- max.span Kąt maksymalnej rozpiętości sektora w radianach. Domyślnie, data jest skalowane tak, aby suma była równa 2pi.
- ticks liczba łatek, które pojawiłyby się, gdyby sektory znajdowały się na wykresie kołowym. Domyślnie nie ma skrzynek.

## Diagram wachlarzowy

Ilustracja wykresu wachlarzowego

- 1 fan . **plot** (**data** , **labels** = **description** , main = " Monthly ␣ expenses " ,
- 2 **col**= **rainbow** ( **length** ( **data** )) , **max** . span = pi , ticks = **max**( **data** ))

Aleš Kozubík

#### Diagram wachlarzowy

Ilustracja wykresu wachlarzowego

- 1 fan.plot(data,labels=description,main="Monthly<sub>11</sub>expenses",
- 2 **col**= **rainbow** ( **length** ( **data** )) , **max** . span = pi , ticks = **max**( **data** ))

Wadą wykresu wachlarzowego jest duża biała przestrzeń nad wykresem.

Miejsce to można usunąć poprzez ustawienie nowego urządzenia graficznego o wysokości i szerokości zdefiniowanej przez użytkownika.

Otwieramy nowe okno graficzne za pomocą funkcji new.dev(). Określamy rozmiar okna za pomocą argumentów height i width.

### Diagram wachlarzowy

- 1 **dev** .**new**( width =10 , height =5 , unit = " cm " )
- 2 fan . **plot** (**data** , **labels** = **description** , main = " Miesieczne ␣ wydatki " ,
- 3 **col**= **rainbow** ( **length** ( **data** )) , **max** . span = pi , ticks = **max**( **data** ))

Aleš Kozubík

## <span id="page-309-0"></span>Wykres pudełkowy

Boxploty są tworzone w R za pomocą funkcji boxplot(). Podstawowa składnia do tworzenia boxplot w R to:

boxplot(x, data, notch, varwidth, names, main)

Znaczenie parametrów jest następujące:

- **x** jest wektorem lub formułą,
- data jest ramką danych.
- notch jest wartością logiczną. Ustawienie TRUE powoduje narysowanie wcięcia.
- varwidth jest wartością logiczną. Ustawiona jako prawda powoduje rysowanie szerokości pudełka proporcjonalnej do rozmiaru próbki,
- names są etykietami grup, które będą drukowane pod każdym wykresem,
- main jest używany do nadania tytułu wykresowi.

# Wykres pudełkowy - przykład

#### **Príklad.**

Załóżmy, że mamy statystyki z meczu koszykówki w pliku danych players.csv. Ten plik danych zawiera identyfikatory zawodników, ich pozycję, liczbę prób strzałów i liczbę udanych prób strzałów. Używając boxplotów, porównajmy punkty zdobyte na każdej pozycji.

```
1 players <- read . csv ( " players . csv " )
```

```
2 boxplot ( made ~ position , data = players ,
```

```
3 xlab="Position", ylab="Points_{11}gained",
```

```
4 main="Scoring_{||}by_{||}position")
```
## Wykres pudełkowy

Podobnie jak w przypadku innych typów wykresów, możemy dostosować wygląd wykresu.

Ilustrujemy kolorowanie wykresu i dostosowujemy szerokość ramek tak, aby była proporcjonalna do liczebności próby, ustawiając varwidth=TRUE.

```
1 boxplot ( made ~ position , data = players ,
```
- 2 xlab="Position", ylab="Points<sub>11</sub>gained",
- 3 main="Scoring<sub>[by|position", col="cyan", varwidth=TRUE)</sub>

#### Wykres pudełkowy

Ustawiając zmienną logiczną horizontal na TRUE możemy obracać wykresy boxplotu.

Ponadto, kolory mogą się różnić w zależności od boxplotu.

```
1 boxplot ( made ~ position , data = players ,
2 xlab="Position", ylab="Points<sub>11</sub>gained",
3 main="Scoring_{||}by_{||}position",
4 col = " col = c ( " blue " ," cyan " ," green " ) ,
5 varwidth = TRUE , horizontal = TRUE )
```
# <span id="page-313-0"></span>Wykresy Q-Q

Wykres kwantylowy (w skrócie wykres Q-Q) jest narzędziem graficznym, które pomaga nam ocenić, czy zbiór danych wiarygodnie pasuje do pewnego teoretycznego rozkładu, takiego jak rozkład normalny lub wykładniczy.

Na przykład, jeśli przeprowadzamy analizę statystyczną, która zakłada, że nasza zmienna zależna ma rozkład normalny, możemy użyć normalnego wykresu Q-Q, aby sprawdzić to założenie.

Jest to tylko wizualna kontrola, a nie dokładny dowód, ale pozwala nam zobaczyć na pierwszy rzut oka, czy nasze założenie jest wiarygodne, a jeśli nie, to w jaki sposób założenie jest naruszone i które wartości danych przyczyniają się do naruszenia.

# Wykresy Q-Q

Wykres Q-Q jest zasadniczo wykresem punktowym utworzonym przez wykreślenie dwóch zestawów kwantyli względem siebie.

Jeśli oba zestawy kwantyli pochodzą z tego samego rozkładu, punkty leżą w przybliżeniu na linii prostej.

Wykresy Q-Q biorą nasze próbki, sortują je w porządku rosnącym, a następnie wykreślają je względem kwantyli proponowanego rozkładu teoretycznego.

Liczba kwantyli jest tak dobrana, aby odpowiadała wielkości naszej próby.

# Wykresy Q-Q

W R mamy dwie funkcje do tworzenia Q-Q graphs:

qqnorm() tworzy normalny wykres Q-Q (co oznacza, że proponowany teoretyczny rozkład jest normalny),

qqplot() pozwala na utworzenie wykresu Q-Q do porównania dwóch zestawów danych.

Związana z funkcją qqnorm() jest funkcja qqline(), która kreśli linię kwantyla normalnego, która przechodzi przez kwantyl "probs", standardowy pierwszy i trzeci kwartyl.

Najpierw tworzymy próbkę z rozkładu normalnego

W kolejnym kroku porównujemy go z rozkładem teoretycznym

```
1 x <- rnorm (100 , mean =10 , sd =1)
2 qqnorm(x)3 qqline (x , col= " steelblue " , lwd =2)
```
Aby zobrazować sytuację, w której próbka nie pochodzi z założonego rozkładu, wygenerujemy próbkę z rozkładu wykładniczego.

```
1 x <- rexp (100 , rate =1/10)
2 qqnorm(x)3 qqline (x , col= " steelblue " , lwd =2)
```
Jeśli dwie próbki losowe pochodzą z tego samego typu rozkładu, to dla porównania tworzymy dwa wektory x i y.

Następnie stosujemy funkcję qqplot() do tych próbek.

```
1 x <- rnorm (100 , mean =10 , sd =1)
```
2 y **<- rnorm** (100 , **mean** =5 , **sd** =3)

```
3 qqplot (x, y, main="Q-Q<sub>u</sub>plot<sub>u</sub>for<sub>u</sub>two<sub>u</sub> samples")
```

```
Funkcja qqplot() nie współpracuje z qqline().
```
Jeśli chcemy dodać linię pomocniczą, używamy funkcji abline() wraz z funkcją sort().

```
1 x <- rnorm (100 , mean =10 , sd =1)
2 y <- rnorm (100 , mean =5 , sd =3)
3 qqplot (x, y, \text{main} = "Q - Q_{\text{u}} \text{plot}_{\text{u}} \text{for}_{\text{u}} \text{two}_{\text{u}} \text{samples}"
4 abline(lm(sort(y) \sim sort(x)), col = "steelblue", lwd = 2)
```
Funkcja lm() tworzy model zależności liniowej i dostarcza współczynniki potrzebne do wykreślenia linii.

# Wykres Q-Q

Funkcja qqplot() może być użyta do porównania próbki z dowolnym rozkładem teoretycznym.

Tworzymy wektor kwantyli o tej samej długości co próba i używamy tego wektora jako drugiego zestawu danych wprowadzanego do funkcji qqplot().

```
1 x <- rexp (100 , rate =1/10)
2 y <- qexp (seq (0 ,1 , by =0.01) , rate =1)
3 qqplot (x, y, \text{main} = "exponential_UQ - Q_Uplot")4 abline (lm( sort ( y [1:100]) ~ sort ( x )) , col = " steelblue " ,
5 \text{ rad} = 2
```
#### <span id="page-321-0"></span>Wielość wykresów w jednym obrazie

W R możemy łączyć wykresy za pomocą parametrów graficznych mfrow i mfcol.

Wystarczy podać wektor określający liczbę wierszy i liczbę kolumn, które zamierzamy utworzyć.

Decyzja o tym, który parametr wykresu zastosować zależy od tego, jak chcemy ułożyć wykresy:

- mfrow wykresy będą ułożone w rzędach,
- mfcol wykresy będą ułożone według kolumn.

To ustawienie jest używane jako argument funkcji par(), która modyfikuje parametry urządzenia graficznego.

## Wielokrotne wykresy w jednym obrazie

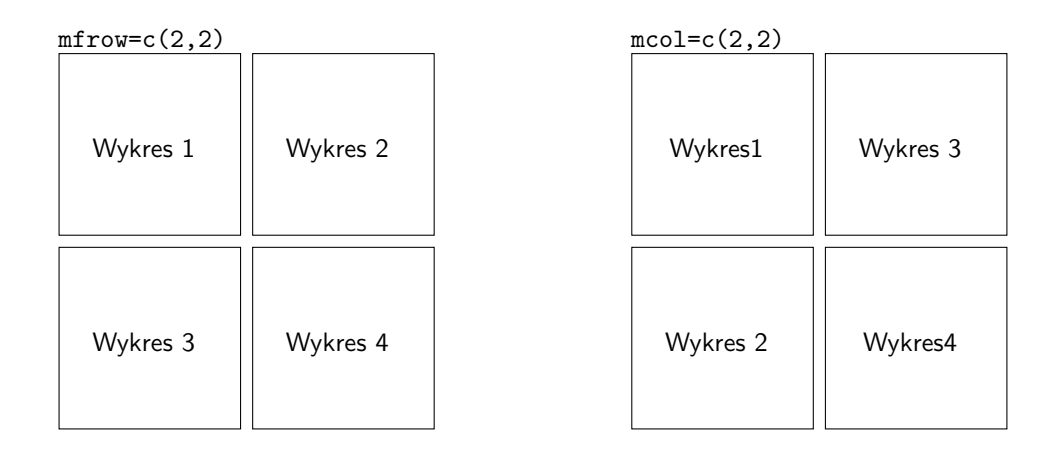

#### Aleš Kozubík

[Podstawy grafiki w R](#page-224-0) [Kombinacja wykresów](#page-321-0) kombinacja wykresów kombinacja wykresów kombinacja wykresów kombinacja wykresów

#### Wielokrotne wykresy w jednym obrazie – ilustracja

```
1 set . seed (5)
2 x <- rexp (80)
3 # Dwa rzedy , dwie kolumny
4 \text{ par} (\text{mfrow} = c(2, 2))5 # Wykresy
6 hist (x , main = " Histogram " ) # Lewy gorny
7 boxplot(x, main = "Box<sub>11</sub>plot") # Prawy gorny
8 plot(x, \text{main} = "Scatter_{||}plot") # Lewy dolny
9 pie ( table ( round ( x )) , main = " Pie ␣ chart " ) # Prawy dolny
10 # Powrot do oryginalnego urzadzenia graficznego
11 par(mfrow = c(1, 1))
```
#### Wielokrotne wykresy w jednym obrazie – bardziej złożona struktura

Często potrzebujemy stworzyć obraz o bardziej złożonej strukturze.

W takich sytuacjach musimy skorzystać z funkcji layout(). Funkcja ta przyjmuje cztery ważne argumenty:

- mat macierz, gdzie każda wartość reprezentuje lokalizację obrazów.
- widths wektor dla szerokości kolumn. Możemy je również podać w centymetrach za pomocą funkcji lcm().
- heights wektor wysokości kolumn. Możemy je również podać w centymetrach za pomocą funkcji lcm().
- **Example 2** respect wartość logiczna lub macierz wypełniona 0 i 1 o tych samych wymiarach co mat, aby określić, czy respektować relacje między szerokościami i wysokościami.

#### Wielokrotne wykresy w jednym obrazie – bardziej złożona struktura

Przed dodaniem wykresów możemy wyświetlić podgląd layoutu za pomocą funkcji layout.show().

```
1 l <- layout ( matrix (c(1 , 2 , 2 , # Pierwszy , drugi ,
2 3 , 3 , 4) , # trzeci i czwarty wykres
              nrow = 2,
4 ncol=3,<br>5 byrow=T
              byrow = TRUE))
6 layout . show ( l )
```
#### Wielokrotne wykresy w jednym obrazie – bardziej złożona struktura

Metodę tę ilustrujemy na wykresie punktowym zaimplementowanym z krawędziami w postaci histogramu i wykresu pudełkowego.

```
1 l <- layout ( matrix (c(2 , 0 , 1 , 3) ,
2 nrow = 2, ncol = 2,<br>3 byrow = TRUE).
                  byrow = TRUE),
4 widths = c(9, 3),5 heights = c(3, 9), respect = TRUE)
6 plot(x, main = "Scatter<sub>11</sub>plot")
7 hist (x , main = " Histogram " )
8 boxplot (x, main = "Box_{\text{1}}plot")
```
<span id="page-327-0"></span>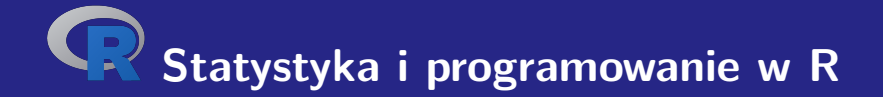

# **VI. Charakterystyky doboru próby**

<span id="page-328-0"></span>Musimy użyć funkcji as.numeric() do obliczenia średniej, ponieważ cars[1,] podaje wartości w formacie listy.

Aby więc uzyskać średnią wartość nowych samochodów osobowych rejestrowanych miesięcznie (w tysiącach) w latach 2017-18, użyjemy kodu:

```
1 cars <- read . csv2 ( " macrostat . csv " , header = FALSE , sep = " ; " )
2 mean (as. numeric ( cars [1 ,]))
3 [1] 8.090125
```
Często zdarza się, że interesujące nas wartości o charakterze statystycznym układają się w ciąg bezwzględnych obfitości.

W tym przypadku modyfikujemy relację (**[??](#page-0-1)**), aby obliczyć średnią wartość dla kształtu:

<span id="page-329-0"></span>
$$
\overline{x} = \frac{x_1 \cdot n_1 + x_2 \cdot n_2 + \dots + x_k \cdot n_k}{n_1 + n_2 + \dots + n_k} = \frac{\sum_{i=1}^k x_i \cdot n_i}{\sum_{i=1}^k n_i}.
$$
 (2)

gdzie  $x_i$  oznaczają wartości zmiennej, a  $\emph{n}_i$  ich bezwzględne liczby.

W takim przypadku musimy zdefiniować funkcję niestandardową, aby obliczyć wartość średnią.

Wprowadzamy dwa wektory jako wartości wejściowe. Pierwszy wektor zawiera wartości uzyskane przez zmienną losową, a drugi to wektor ich częstości.

Przed wykonaniem obliczeń według relacji [\(2\)](#page-329-0) należy sprawdzić, czy oba wektory mają taką samą długość.

Następnie możemy zdefiniować odpowiednią funkcję mean2() w następujący sposób:

```
1 mean2 <- function ( arg1 , arg2 ){
2 if ( length ( arg1 )== length ( arg2 )){
            3 s <- sum ( arg1 * arg2 )/ sum( arg2 )
4 }
5 else { s <-c( " Arguments ␣ are ␣ not ␣ of ␣ equal ␣ length " )}
6 return ( s )
7 }
```
Możemy zilustrować użycie właśnie zdefiniowanej funkcji mean2() na zmiennej, która pobiera wartości ze zbioru {1*,* 2*, . . . ,* 10}.

Częstotliwości bezwzględne tych wartości generujemy za pomocą rozkładu Poissona.

Otrzymane wartości są przechowywane w wektorze a, a ich bezwzględne częstotliwości w wektorze b.

- 1 a **<-c**(1 ,2 ,3 ,4 ,5 ,6 ,7 ,8 ,9 ,10)
- 2 b **<- rpois** (10 ,20)
- $3$  mean $2(a, b)$
- 4 5.38613861386139

## Mediana, wartość środkowa

Aby określić medianę, w języku R zaimplementowano funkcję median().

Dzięki temu kodowi możemy łatwo znaleźć medianę miesięcznej liczby nowo zarejestrowanych samochodów osobowych

- 1 > **median** (**as**. **numeric** ( cars [1 ,]))
- 2 [1] 8.2425

#### Kwantyle

Median zdefiniowany w poprzedniej sekcji dzieli próbę na dwa równie prawdopodobne podzbiory.

Ogólnie rzecz biorąc, możemy podzielić próbkę na dowolną liczbę q jednakowo prawdopodobnych części. Te wartości są nazywane  $q$ -kwantyle a  $k$ -ty  $q$ -kwantyl dla zmiennej losowej X jest określony wzorem

$$
\mathbb{P}\left(X < x\right) \leq \frac{k}{q}.\tag{3}
$$

#### Kwantyle

Funkcja quantile() jest zaimplementowana w języku R w celu znalezienia kwantyli. Bez określania parametrów opcjonalnych wynikiem jest minimum próby, pierwszy kwartyl, mediana, trzeci kwartyl i maksimum próby.

Możemy to zilustrować danymi na temat COVID-19, pobranymi z oficjalnej strony słowackiego rządu <https://korona.gov.sk>.

```
1 data <- read .csv( " https :/ / mapa . covid . chat / export /csv " ,
2 header=T, sep=" " " "3 > quantile ( data [ ,4])
4 0% 25% 50% 75% 100%
      5 0 30 232 1737 15278
6 >
```
#### Kwantyle

Możemy również przekazać kilka opcjonalnych argumentów do funkcji quantile():

- probs numeryczny wektor prawdopodobieństw o wartościach w  $(0, 1)$ , który określa poziomy prawdopodobieństwa dla żądanych kwantyli,
- na.rm boolean jeśli TRUE wszystkie NA i NaN są usuwane z data przed obliczeniem kwantyli,
- names boolean, jeśli TRUE, wynik ma atrybut names. Ustaw FALSE dla przyspieszenia w wielu probs.

#### Kvantily

Zilustrujemy to wyznaczając decyle dziennych przyrostów

```
1 > quantile ( data [ ,4] , probs =seq (0 ,1 , by =0.1))
2 0% 10% 20% 30% 40% 50% 60% 70% 80% 90% 100%
3 0 6 20 43 91 232 642 1293 2034 3041 15278
  \rightarrow
```
#### <span id="page-338-0"></span>Rozstęp

Dane wyjściowe funkcji range() w środowisku języka R to zakres wariacji.

Jego wyjście to dwie wartości - największa i najmniejsza wartość w próbce.

Aby wyrazić zakres odchylenia jako z definicji jedną wartość (**[??](#page-0-1)**), używamy funkcji max() i min().

#### Rozstęp

Przykładowy kod źródłowy

```
1 > x < -c(5, 10, 12, 4, 16, 8, 9)2 > range(x)3 [1] 4 16
4 > R < - \max(x) - \min(x)5 > R
6 [1] 12<br>7 >
```

```
\mathbf{z}
```
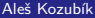

## Rozstęp międzykwartylowy

W języku R jest ona zaimplementowana jako funkcja IQR()

```
1 > x < -c(5, 10, 12, 4, 16, 8, 9)2 > IQR(x)3 [1] 4.5<br>4 >
   \rightarrow
```
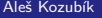

## Średnie odchylenie bezwzględne

W języku R jest ona zaimplementowana jako funkcja mad()

```
1 > x < -c(5, 10, 12, 4, 16, 8, 9)2 > \text{mad}(x)3 [1] 4.4478<br>4 >
   \rightarrow
```
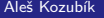

#### Wariancja i odchylenie standardowe

Funkcji var() i sd() należy używać ostrożnie.

Ich wynikiem są obiektywne oszacowania wariancji i odchylenia standardowego całej populacji.

Jeśli chcemy obliczyć wariancję próbki zgodnie z relacją (**[??](#page-0-1)**), musimy zdefiniować własną funkcję, którą zilustrujemy w poniższym kodzie źródłowym.

#### Wariancja i odchylenie standardowe

```
1 > variance <- function ( x ) sum (( x - mean ( x ))^2) / length ( x )
2 > stdev <- function ( x ) sqrt ( variance ( x ))
3 \rightarrow variance (x)4 [1] 14.40816
5 > stdev(x)6 [1] 3.795809
7 > var( x ) # porownaj wyniki
8 [1] 16.80952
9 > sd(x)10 [1] 4.099942
```
## Współczynnik zmienności

Współczynnik zmienności jest statystyczną miarą względnego rozrzutu danych w stosunku do wartości średniej.

Współczynnik zmienności CV jest zdefiniowany jako stosunek odchylenia standardowego s do średniej  $\overline{x}$ 

$$
CV = \frac{s}{\overline{x}}.\tag{4}
$$

Współczynnik zmienności jest często wyrażany w procentach.

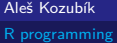

### Współczynnik zmienności

Współczynnik zmienności nie jest zaimplementowany jako funkcja w języku R

Możemy to obliczyć za pomocą znanych funkcji lub zdefiniować własną funkcję

```
1 > cy \leftarrow function(x) variance (x) / mean(x) * 1002 > cy(x)3 [1] 157.5893
```
#### <span id="page-346-0"></span>Skośność

Skośność jest miarą asymetrii rozkładu lub zbioru danych.

Skośność *γ*<sup>1</sup> definiujemy jako

$$
\gamma_1 = \frac{\frac{1}{n} \sum_{i=1}^n (x_i - \overline{x})^3}{s^3}.
$$
\n(5)

## Skośność i ostrość

Potrzebujemy pakietu moments, aby obliczyć skośność i ostrość w R.

Funkcje skewness() i kurtosis() są zdefiniowane w tym pakiecie.

- 1 > **library** ( moments )
- $2 >$  skewness $(x)$
- 3 [1] 0.3598295
- $4 >$  kurtosis $(x)$
- 5 [1] 2.252963
- $6 >$

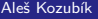

<span id="page-348-0"></span>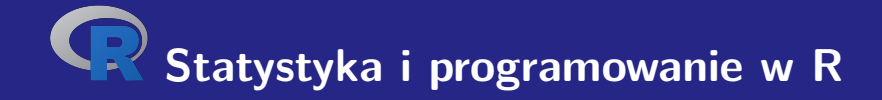

# **VII. Szacunki parametrów**

## <span id="page-349-0"></span>Szacunki punktowe **Metody**

W tym kursie przedstawimy dwie metody konstruowania Szacunków punktowych:

- metoda momentów,
- metoda największej wiarygodności.

Załóżmy, że mamy próbkę X1*, . . . ,* X<sup>n</sup> z rozkładu, który zależy od wektora parametrów  $\theta = (\theta_1, \ldots, \theta_m).$ 

## <span id="page-350-0"></span>Przedziały ufności

#### Example

Załóżmy, że przeprowadzana jest ankieta wśród 250 losowo wybranych osób w celu ustalenia, czy posiadają one tablet. Spośród 250 respondentów 98 stwierdziło, że posiada tablet. Korzystając z poziomu ufności 95 %, oblicz szacunkowy przedział ufności dla prawdziwego odsetka osób posiadających tablet.

## Przedziały ufności

**Rozwiązanie:** Najpierw obliczamy nieobciążone oszacowanie punktowe prawdopodobieństwa p jako  $\hat{p} = \frac{98}{250}$  i ustawiamy  $\hat{q} = 1 - \hat{p}$ .

Możemy teraz obliczyć granice przedziału ufności za pomocą funkcji qnorm().

## Przedziały ufności

- $> n < -250$
- 2 > p **<-**98**/**n
- $3 > q < -1-p$
- 4 > **c <- qnorm** ((1+ alpha )**/**2 ,0 ,1)
- 5 > **lower** . bound **<-**p -**c \* sqrt** ( p**\* q /**n )
- 6 > **upper** . bound **<-**p +**c \* sqrt** ( p**\* q /**n )
- 7 > **print** (**c**( **lower** . bound , **upper** . bound ))
- 8 [1] 0.3314836 0.4525164

Otrzymaliśmy więc 95 % przedział ufności (0*,* 3315; 0*,* 4525) dla odsetka osób posiadających tablety.

# **Dziękujemy za uwagę.**

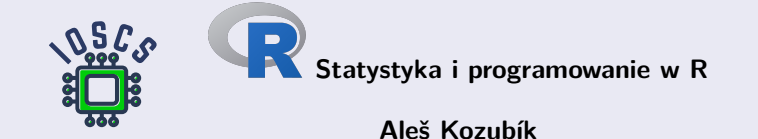